# HP Database and Middleware Automation

For Linux, Solaris, AIX, HP-UX and Windows®

Software Version: 10.10

# Database Compliance User Guide

Document Release Date: June 2013

Software Release Date: June 2013

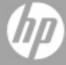

# **Legal Notices**

### Warranty

The only warranties for HP products and services are set forth in the express warranty statements accompanying such products and services. Nothing herein should be construed as constituting an additional warranty. HP shall not be liable for technical or editorial errors or omissions contained herein.

The information contained herein is subject to change without notice.

### **Restricted Rights Legend**

Confidential computer software. Valid license from HP required for possession, use or copying. Consistent with FAR 12.211 and 12.212, Commercial Computer Software, Computer Software Documentation, and Technical Data for Commercial Items are licensed to the U.S. Government under vendor's standard commercial license.

### **Copyright Notice**

© Copyright 2010 - 2013 Hewlett-Packard Development Company, L.P.

#### **Trademark Notices**

Microsoft® and Windows® are U.S. registered trademarks of Microsoft Corporation.

Oracle® is a registered trademark of Oracle and/or its affiliates...

UNIX® is a registered trademark of The Open Group.

# **Documentation Updates**

The title page of this document contains the following identifying information:

- Software Version number, which indicates the software version.
- Document Release Date, which changes each time the document is updated.
- Software Release Date, which indicates the release date of this version of the software.

To check for recent updates or to verify that you are using the most recent edition of a document:

http://h20230.www2.hp.com/selfsolve/manuals

This site requires that you register for an HP Passport and sign in. To register for an HP Passport ID, go to:

http://h20229.www2.hp.com/passport-registration.html

Or click the New users - please register link on the HP Passport login page.

You will also receive updated or new editions if you subscribe to the appropriate product support service. Contact your HP sales representative for details.

The following table indicates changes made to this document since the last released edition.

#### **Document Changes**

| Chapter                              | Version | Changes                                                                                                    |
|--------------------------------------|---------|----------------------------------------------------------------------------------------------------|
| Compliance<br>Quick Start            | 10.01   | Updated Quick Start instructions and screen images for HP DMA 10.01.                                                                                                    |
| Title Page<br>Legal<br>Notices       | 10.10   | Updated version number, software release date, document release date, and copyright date range.                                                                                |
| Compliance<br>Quick Start            | 10.10   | Updated Quick Start instructions and screen images for HP DMA 10.10.                                                                                                    |
| About<br>HP DMA<br>Solution<br>Packs | 10.10   | Added overview topic: About HP DMA Solution Packs.                                                                                                    |
| Prerequisites for this Workflow      | 10.10   | Removed operating systems from prerequisites for the Check Sybase Compliance workflow. See <i>HP DMA Support Matrix</i> for complete list of supported products and platforms. |

# **Support**

Visit the HP Software Support Online web site at:

http://www.hp.com/go/hpsoftwaresupport

This web site provides contact information and details about the products, services, and support that HP Software offers.

HP Software online support provides customer self-solve capabilities. It provides a fast and efficient way to access interactive technical support tools needed to manage your business. As a valued support customer, you can benefit by using the support web site to:

- · Search for knowledge documents of interest
- Submit and track support cases and enhancement requests
- Download software patches
- · Manage support contracts
- Look up HP support contacts
- · Review information about available services
- · Enter into discussions with other software customers
- · Research and register for software training

Most of the support areas require that you register as an HP Passport user and sign in. Many also require a support contract. To register for an HP Passport ID, go to:

http://h20229.www2.hp.com/passport-registration.html

To find more information about access levels, go to:

http://h20230.www2.hp.com/new\_access\_levels.jsp

# **Contents**

| Contents                                   | 5  |
|--------------------------------------------|----|
| About HP DMA Solution Packs                | 8  |
| Audience                                   | 9  |
| Document Map                               | 10 |
| Important Terms                            | 11 |
| The Database Compliance Solution           | 12 |
| What this Solution Includes                | 12 |
| What this Solution Does                    | 12 |
| Database Compliance Report                 | 13 |
| Database Compliance Detail Report          | 14 |
| Compliance Audit Results Email             | 15 |
| Supported Products and Platforms           | 16 |
| Compliance Quick Start                     | 17 |
| Import the Solution Pack                   | 18 |
| Create a Deployable Workflow               | 22 |
| Create a Deployment                        | 23 |
| Run Your Workflow                          | 26 |
| View the Results                           | 28 |
| View a Compliance Report                   | 31 |
| Workflow Details                           | 32 |
| Run Oracle Compliance Audit                | 33 |
| Prerequisites for this Workflow            | 34 |
| How this Workflow Works                    | 35 |
| How to Run this Workflow                   | 39 |
| Sample Scenarios                           | 42 |
| Parameters for Run Oracle Compliance Audit | 47 |
| Run MS SOL Compliance Audit                | 49 |

| Prerequisites for this Workflow                        | 50  |
|--------------------------------------------------------|-----|
| How this Workflow Works                                | 51  |
| How to Run this Workflow                               | 56  |
| Sample Scenarios                                       | 58  |
| Parameters for Run MS SQL Compliance Audit             | 63  |
| Run Sybase Compliance Audit                            | 65  |
| Prerequisites for this Workflow                        | 66  |
| How this Workflow Works                                | 67  |
| How to Run this Workflow                               | 71  |
| Sample Scenarios                                       | 74  |
| Parameters for Run Sybase Compliance Audit             | 79  |
| Reference Information                                  | 82  |
| Compliance Benchmark Information                       | 83  |
| Compliance Benchmark Mappings for Oracle Database      | 84  |
| Compliance Benchmark Mappings for Microsoft SQL Server | 91  |
| Compliance Benchmark Mappings for Sybase ASE           | 94  |
| Database Product Documentation                         | 96  |
| Oracle Database Product Documentation                  | 96  |
| Microsoft SQL Server Documentation                     | 96  |
| Sybase Adaptive Server Enterprise Documentation        | 96  |
| Additional Resources                                   | 97  |
| Security Benchmark Documentation                       | 97  |
| HP DMA Documentation                                   | 97  |
| Tips and Best Practices                                | 98  |
| How a Solution Pack is Organized                       | 99  |
| How to Expose Additional Workflow Parameters           | 103 |
| How to Use a Policy to Specify Parameter Values        | 104 |
| Create a Policy                                        | 104 |
| Extract a Policy                                       | 105 |
| Reference the Policy in the Deployment                 | 105 |
| How to Import a File into the Software Repository      | 107 |
| Troubleshooting                                        | 108 |

### **Database Compliance User Guide**

| Target Type                               | 108 |
|-------------------------------------------|-----|
| User Permissions and Related Requirements | 108 |
| Discovery in HP DMA                       | 109 |
| Glossary                                  | 110 |

# **About HP DMA Solution Packs**

HP Database and Middleware Automation (HP DMA) software automates administrative tasks like provisioning and configuration, compliance, patching, and release management for databases and application servers. When performed manually, these day-to-day operations are error-prone, time consuming, and difficult to scale.

HP DMA automates these daily, mundane, and repetitive administration tasks that take up 60-70% of a database or application server administrator's day. Automating these tasks enables greater efficiency and faster change delivery with higher quality and better predictability.

HP DMA provides role-based access to automation content. This enables you to better utilize resources at every level:

- End-users can deliver routine, yet complex, DBA and middleware tasks.
- Operators can execute expert level tasks across multiple servers including provisioning, patching, configuration, and compliance checking.
- Subject matter experts can define, enforce, and audit full stack automation across network, storage, server, database, & middleware.

An HP DMA workflow performs a specific automated task—such as provisioning database or application servers, patching database or application servers, or checking a database or application server for compliance with a specific standard. You specify environment-specific information that the workflow requires by configuring its parameters.

Related HP DMA workflows are grouped together in solution packs. When you purchase or upgrade HP DMA content, you are granted access to download specific solution packs.

# **Audience**

This solution is designed for the following people:

- Database engineers who are responsible for establishing and maintaining database security
  processes. In most cases, a mandate has been delivered by the security team to bring the
  environment into compliance with specific standards and benchmarks. It is typically the
  database engineer's responsibility to ensure that this happens.
- Database administrators who are responsible for establishing, maintaining, and reporting on security compliance.

To use this solution effectively, you should be familiar with the pertinent security configuration benchmarks for the database products used in your environment. You should also be familiar with the terms used in those benchmarks (see the Additional Resources on page 97).

# **Document Map**

The following table shows you how to navigate this guide:

| Topic                                  | Description                                                                                                    |
|----------------------------------------|----------------------------------------------------------------------------------------------------|
| The Database<br>Compliance<br>Solution | General information about this solution, including what it contains and what it does.                                                                                                |
| Compliance<br>Quick Start              | A step-by-step tutorial that shows you how to run a compliance audit and view the results.                                                                                           |
| Workflow<br>Details                    | Information about each of the workflows included in this solution, including: prerequisites, how it works, how to run it, sample scenarios, and a list of input parameters.          |
| Reference<br>Information               | Detailed mappings of the CIS benchmark to the PCI and SOX benchmarks for each database product, links to database product documentation, and links to more information about HP DMA. |
| Tips and Best<br>Practices             | Simple procedures that you can use to accomplish a variety of common HP DMA tasks.                                                                                                   |
| Troubleshooting                        | Tips for solving common problems.                                                                                                    |

# **Important Terms**

Here are a few basic HP DMA terms that you will need to know:

- In HP DMA, a workflow executes a process —such as installing a software product or checking a database instance for compliance with a specific security benchmark.
- A workflow consists of a sequence of **steps**. Each step performs a very specific task. Steps can be shared among workflows.
- Steps can have input and output parameters, whose values will be unique to your environment.
  - If you provide correct values for the input parameters that each scenario requires, the workflow will be able to accomplish its objective. Output parameters from one step often serve as input parameters to another step.
- A solution pack contains a collection of related workflows and the steps, functions, and policies that implement each workflow.
  - More precisely, solution packs contain **workflow templates**. These are read-only versions of the workflows that cannot be deployed. To run a workflow included in a solution pack, you must first create a deployable copy of the workflow template and then customize that copy for your environment.
- A deployment associates a workflow with the targets (servers, instances, or databases) where
  the workflow will run. To run a workflow, you execute a specific deployment. A deployment is
  associated with one workflow; a workflow can have many deployments, each with its own
  targets and parameter settings.
- The umbrella term automation items is used to refer to those items to which role-based permissions can be assigned. Automation items include workflows, deployments, steps, and policies.
  - Organizations also have role-based permissions. Servers, instances, and databases inherit their role-based permissions from the organization in which the server resides.
- The software repository contains any files that a workflow might need to carry out its purpose
  (for example, software binaries or patch archives). If the files that a workflow requires are not in
  the software repository, they must be stored locally on each target server.
  - When you are using HP DMA with HP Server Automation (HP SA), the software repository is the HP SA Software Library.
- An organization is a logical grouping of servers. You can use organizations to separate
  development, staging, and production resources—or to separate logical business units.
  Because user security for running workflows is defined at the organization level, organizations
  should be composed with user security in mind.

Additional terms are defined in the Glossary on page 110.

# **Chapter 1**

# The Database Compliance Solution

The HP DMA Database Compliance solution provides tools that you can use to audit your database environment for compliance with a specific security benchmark. These tools enable you to:

- Assess the level of compliance across your database environment
- Identify security vulnerabilities present in a specific database instance
- Expedite the resolution of database configuration issues
- Reduce the complexity and cost of performing compliance audits
- Schedule regular "lights-out" automated compliance audits

By consistently using the tools provided in this solution, you can better protect sensitive information, reduce the risk of unauthorized access, and accurately demonstrate compliance with relevant security benchmarks.

#### What this Solution Includes

This solution includes the following three workflows. You can run these workflows on demand or create a schedule to run fully automated "lights out" compliance audits at regular intervals.

| Workflow Name               | Database Product Audited                     |
|-----------------------------|----------------------------------------------|
| Run Oracle Compliance Audit | Oracle Database Server versions 10g and 11g  |
| Run MS SQL Compliance Audit | Microsoft SQL Server 2005 and 2008           |
| Run Sybase Compliance Audit | Sybase Adaptive Server Enterprise version 15 |

### **What this Solution Does**

The workflows in this solution perform a compliance audit against the following security benchmarks:

- Center for Internet Security (CIS) security configuration benchmarks
- Payment Card Industry (PCI) data security standard
- Sarbanes-Oxley (SOX) requirements

These benchmarks document the settings and procedures required for the secure installation, configuration, and operation of a specific database environment. By bringing your environment into compliance with these benchmarks, you can better protect it from related threats. For information about the specific security benchmark versions implemented in this solution, see Compliance Benchmark Information on page 83.

This solution provides three types of reports that you can use to actively track compliance status in your environment and satisfy compliance reporting requirements.

### **Database Compliance Report**

This summary report shows you the number of compliance checks that passed and failed for each database instance in your environment that was audited.

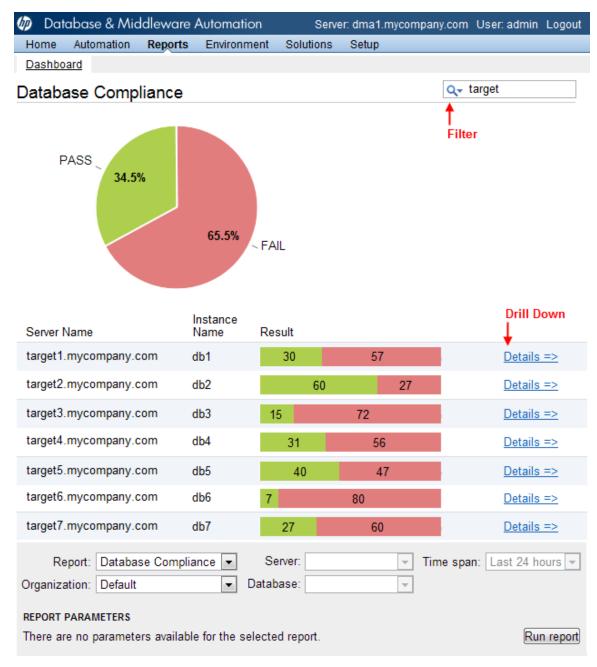

In this example, the report is filtered such that only those servers in the Default organization whose host names include the string "target" appear in the list. The pie chart shows the percentage of CIS benchmark checks that passed and failed for the database instances in the filtered list.

You can drill down to the detailed audit results for a specific database instance by clicking the Details link for that instance.

#### **Database Compliance Detail Report**

The Database Compliance Detail report shows you the result of each benchmark check performed for a specific database instance.

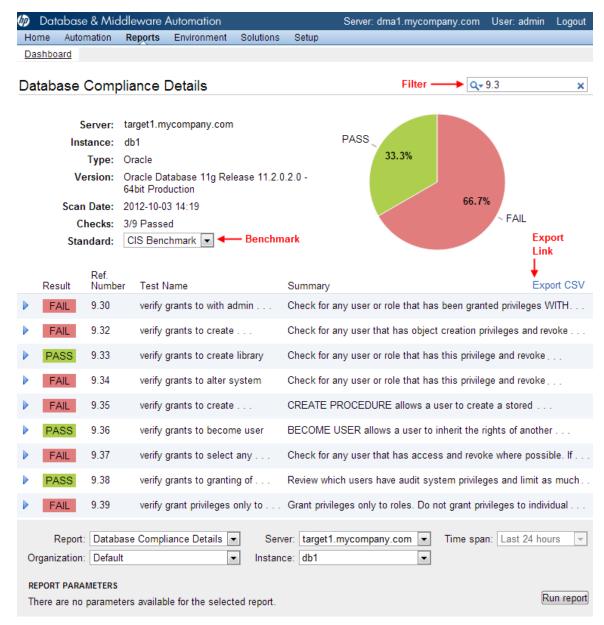

In this report, you can specify which compliance benchmark (CIS, PCI, or SOX) is used to format the results. The pie chart shows the percentage of checks in the specified benchmark that passed and failed for this particular database instance.

You can filter this report based on the information associated with each compliance check. In this example, only those checks that contain the string "9.3" appear in the table. Both the pie chart and the Checks indicator change when you apply filter conditions.

You can export the contents of this report to a comma-separated value (CSV) file. This is useful, for example, if you want to include the detailed results in a spreadsheet.

### **Compliance Audit Results Email**

You can instruct the workflows in this solution to send an email message containing the results of the compliance audit for each target database instance. This email message contains the result of every benchmark check performed. It is formatted according to the benchmark that you specify.

You can use the HP DMA scheduling feature to run fully automated "lights-out" compliance audits. The email report can be sent to any valid email address, enabling you to analyze the detailed results from any email-enabled device.

The following example shows the beginning of the compliance audit results email message for a CIS audit.

**Note:** The email message contains the result of every check performed. Only the first five checks are shown here.

From: CISComplianceAuditor@mycompany.com

Sent: Thursday, September 6, 2012 8:42 AM

**To:** DBAdminTeam@mycompany.com, DBAdminMgr@mycompany.com

Subject: Weekly Oracle Database Compliance Audit Results for db1 on target1.mycompany.com

#### **Compliance Audit Results**

| Compliance<br>CIS<br>Number | Compliance<br>Test Name                       | Test<br>Result | Reason                                                                                                    |
|-----------------------------|-----------------------------------------------|----------------|----------------------------------------------------------------------------------------------------|
| 1.13                        | Oracle<br>software<br>owner host<br>account   | PASS           | Locking the user account will deter attackers from leveraging this account in brute force authentication attacks                                                                                                    |
| 2.09                        | Default<br>Accounts<br>(created by<br>Oracle) | FAIL           | The default Oracle installation locks and expires the installation accounts. These accounts should be left locked and expired unless absolutely necessary. Check to ensure these accounts have not been unlocked.Lock and expire the system accounts. |
| 2.05                        | listener.ora                                  | FAIL           | The listener must not be called by the default name as it is commonly known. A distinct name must be selected. Edit \$ORACLE_ HOME/network/admin/listener.ora and change the default name.                                                            |
| 2.13                        | Service or<br>SID name                        | PASS           | Do not use the default SID or service name of ORCL. It is commonly know and used in many automated attacks.                                                                                                    |

### **Supported Products and Platforms**

#### **Hardware Requirements**

For HP DMA server hardware requirements, see the HP DMA Installation Guide and the HP DMA Release Notes.

For database product hardware and software requirements, see the pertinent Database Product Documentation on page 96.

#### **Software Requirements**

This solution requires HP DMA version 10.10 (or later).

#### **Operating Systems**

The HP DMA Database Compliance workflows are supported on Red Hat Enterprise Linux, Solaris, AIX, HP-UX, and Windows platforms.

For specific target operating system versions supported by each workflow, see the *HP Database* and *Middleware Automation Support Matrix* available on the HP Software Product Manuals web site:

http://h20230.www2.hp.com/selfsolve/manuals

# **Chapter 2**

# **Compliance Quick Start**

This tutorial shows you how to run a compliance audit for Oracle Database on a single target. It also shows you how to access and view a compliance report.

The tutorial will guide you through the following steps:

- 1. Import the Solution Pack on the next page
- 2. Create a Deployable Workflow on page 22
- 3. Create a Deployment on page 23
- 4. Run Your Workflow on page 26
- 5. View the Results on page 28
- 6. View a Compliance Report on page 31

**Note:** In this tutorial, default values will be used for most input parameters. Before executing these steps, make sure that these default values are suitable for your environment.

See Parameters for Run Oracle Compliance Audit on page 47 for descriptions of available input parameters, including default values.

The information presented in this tutorial assumes the following:

- HP DMA is installed and operational.
- At least one valid target is available.

**Note:** This tutorial uses a very simple scenario to help you get started quickly. For detailed information about how the workflows in this solution pack work and how you can customize them for your environment, see the Workflow Details on page 32.

### Import the Solution Pack

The following instructions assume that you have purchased a license for the HP DMA solution pack that you want to import.

The HP DMA 10.10 solution packs are included on the HP DMA 10.10 installation media. They are located in the following folders:

• The DMA 10.10 Server and Client folder contains the Discovery solution pack.

The Discovery solution pack is not automatically installed with HP DMA. You must import it if you want to use the discovery workflows.

- The DMA\_10.10\_Database\_Solution\_Packs folder contains all of the database solution packs (provisioning, advanced provisioning, patching, advanced patching, compliance, refresh, and release management).
- The DMA\_10.10\_Middleware\_Solution\_Packs folder contains all of the application server solution packs (provisioning, patching, configuration management, and release management).

**Note:** Always check to see if there are more recent versions of the HP DMA solution packs available online. Due to frequent releases, it is likely that the solution packs provided on the installation media have since been updated.

#### To get the most recent version of a solution pack:

- 1. Go to the following web site: HP Software Support Online
- 2. Go to the Self-Solve tab, and sign in using your HP Passport credentials (see Support on page 4 for more information).
- 3. On the Advanced Search page, specify the following search criteria:

Product: Database and Middleware Automation

Version: All Versions

Operating System: All Operating Systems

Document Type: Patches

- Click Search.
- 5. If there is a more recent version of the solution pack that you want to import, do the following:
  - Click the link for the solution pack that you want to import (for example: discovery 10.10).
  - b. Click the **DOWNLOAD PATCH** link, and download the ZIP file that contains the patch.
  - c. From the patch ZIP file, extract the ZIP file that contains the solution pack.

**Note:** This ZIP file may be included in a larger ZIP file that contains multiple solution packs.

#### To import the solution pack:

1. On the system where you downloaded the solution pack, open a web browser, and go to the following address:

```
https://<HP DMAserver>:8443/dma/login
```

- 2. Log in to the HP DMA server using an account with Administrator capability.
- 3. On the Solutions > Installed tab, click the **Browse** button in the lower right corner. The Choose File dialog opens.

**Note:** This button and the dialog that subsequently opens may have different names depending on the browser that you are using.

- 4. Locate and select the solution pack ZIP file that you extracted earlier, and click **Open**.
- 5. Click Import solution pack.

To view basic information about the solution pack, hover your mouse over its name in the left pane:

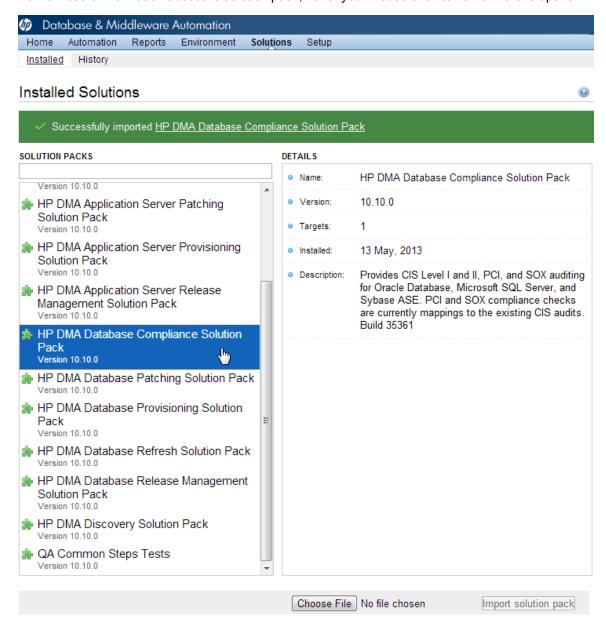

To view detailed information about the solution pack, click its name in the left pane. To view a list of the workflows that the solution pack contains, go to the Workflows tab.

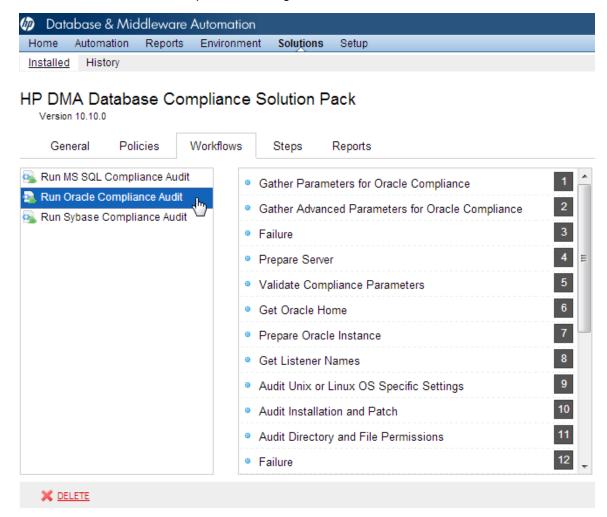

### **Create a Deployable Workflow**

The workflow templates provided by HP in your solution pack are read-only and cannot be deployed. When you are viewing a read-only item in the HP DMA web UI, you will see the lock icon in the lower right corner:

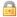

Read-only workflows are not deployable. You can create a deployable workflow by making a copy of a workflow template. <sup>1</sup>

#### To create a deployable copy of the workflow template:

- 1. In the HP DMA web interface, go to Solutions > Installed.
- 2. In the left pane, click the Database Compliance Solution Pack.
- 3. Go to the Workflows tab.
- 4. From the list of workflows, select the Run Oracle Compliance Audit on page 33 workflow template.
- 5. Click the **Copy** button in the lower left corner.
- 6. On the Documentation tab, specify the following:
  - Name Name that will appear in the list of available workflows
  - Tags Keywords that you can use later to search for this workflow (optional)
  - Type OS (this will be selected as a result of the copy)
  - Target level Instance (this will be selected as a result of the copy)
- 7. On the Roles tab, grant Read access to at least one user or group and Write access to at least one user or group.
- 8. Click Save.

Your new workflow now appears in the list of available workflows, and the following message is displayed:

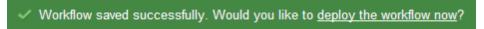

9. Click the **deploy the workflow now** link in the green message bar.

<sup>&</sup>lt;sup>1</sup>For more information about creating and customizing workflows, see the *HP DMA User Guide*. This document is available on the HP Software Product Manuals web site: http://h20230.www2.hp.com/selfsolve/manuals

# **Create a Deployment**

Before you can run your new workflow, you must create a deployment. A deployment associates a workflow with one or more specific targets (servers, instances, or databases).

#### To create a deployment:

- 1. If you do not see the green message bar—for example, if you navigated to another page after you created your copy of the workflow template—follow these steps:
  - a. Go to the Automation > Deployments page.
  - b. In the lower right corner, click **New deployment**.
- 2. Specify the following:
  - Name Name that will appear in the list of available deployments.
  - Workflow From the drop-down list, select the deployable workflow (the copy) that you just created.
  - Schedule Frequency or date when the workflow will run. Select None so that the workflow will run once when you explicitly tell it to run.

3. From the list of AVAILABLE targets on the left side of the Targets area, click the **ADD** link for the instance where the workflow will run.

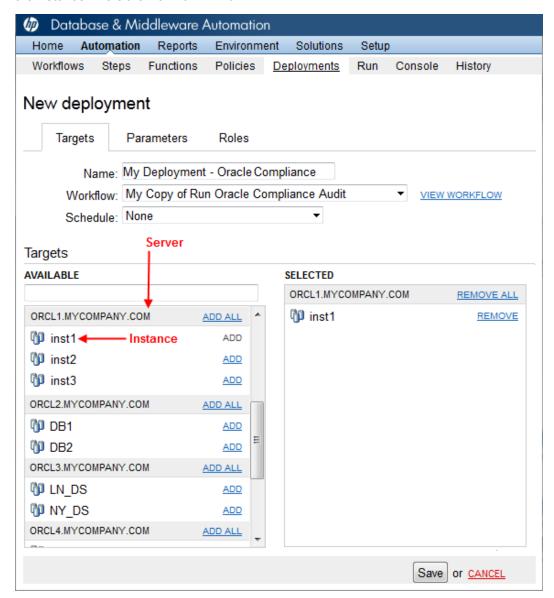

4. On the Parameters tab, specify values for the following input parameters:

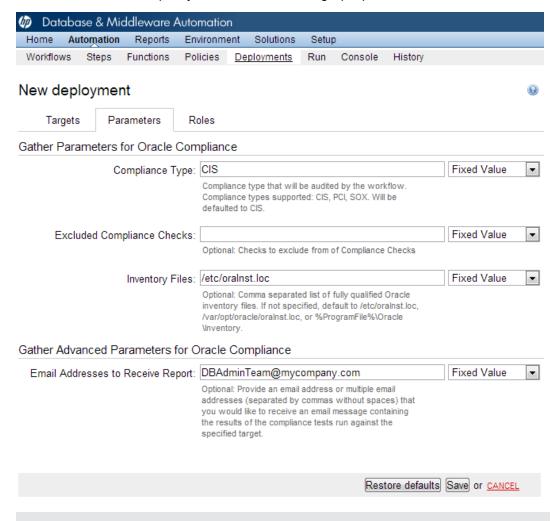

**Note:** These are a subset of the required parameters for this workflow. Parameters that are not visible in the deployment will have default values. See the Parameters for Run Oracle Compliance Audit on page 47 for descriptions of all available input parameters for this workflow, including default values.

5. Click Save.

Your new deployment now appears in the list of available workflows, and the following message is displayed:

✓ Deployment saved successfully. Would you like to run the workflow now?

6. Click the run the workflow now link in the green message bar.

### **Run Your Workflow**

Now you are ready to run your workflow against the target that you selected.

#### To run the workflow:

- 1. If you do not see the green message bar—for example, if you navigated to another page after you created your deployment—follow these steps:
  - a. Go to the Automation > Run page.

SELECT ALL

- b. In the list of WORKFLOWS on the left side, select the workflow that you created.
- c. In the list of DEPLOYMENTS on the right side, select the deployment that you just created.
- 2. In the lower left pane, select the target (server, instance, or database) where you want to run the workflow.

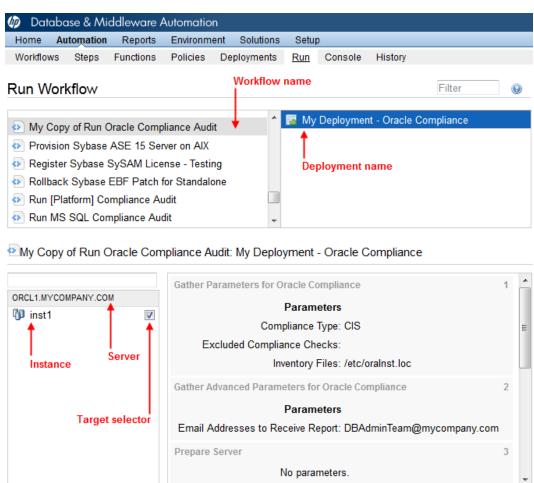

Run workflow

- 3. Click the **Run workflow** button.
- 4. The following message is displayed:
  - Workflow started successfully. For status, see the <u>console</u> or <u>history</u>.

5. To view the progress of your deployment, click the **console** link in the green message bar.

#### View the Results

While your workflow is running, you can watch its progress on the Automation > Console page.

To view the progress of the workflow as the deployment proceeds, click the workflow name in the upper box on the Console page.

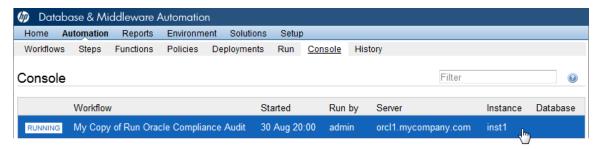

To view the outcome of a specific step, select that step in the left box in the Output area. Informational messages are displayed in the right box, and the values of any output parameters are listed.

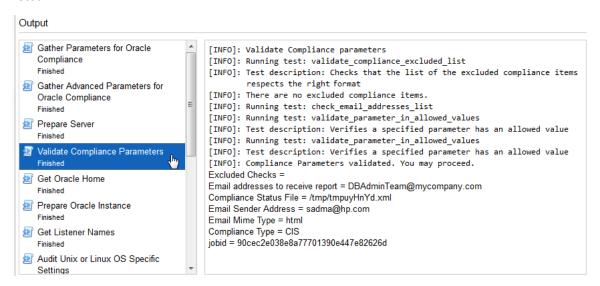

While the workflow is running, its status indicator on the Console says RUNNING. After the workflow finishes, its status indicator changes to SUCCESS, FAILURE, or FINISHED depending on the outcome of the workflow.

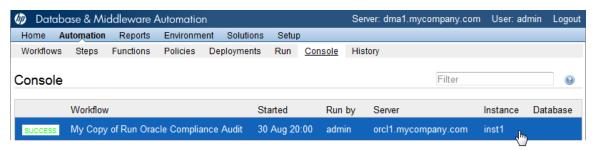

After the workflow has finished running, you can view a summary of your deployment on the History page. This page lists all the deployments that have run on this HP DMA server during the time period specified in the Filter box.

To view step-by-step results, select the row in the table that corresponds to your deployment.

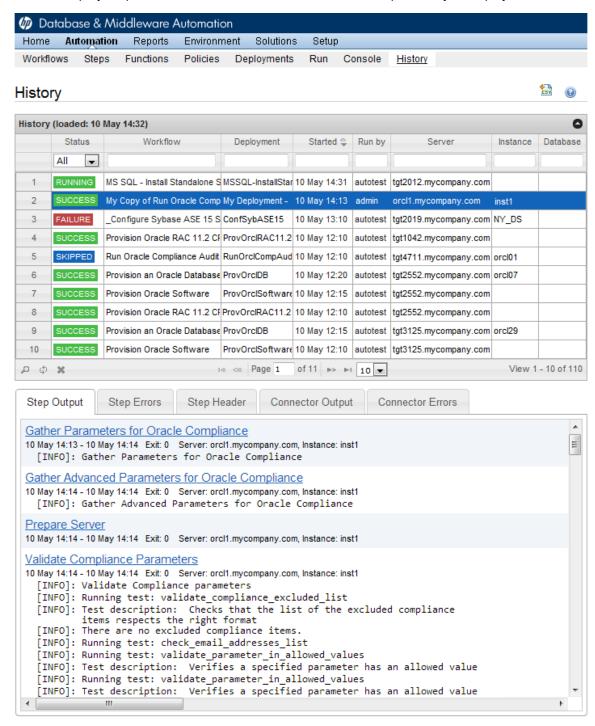

The tabs below the table show you information about each step in the workflow. This includes the start and end time for each step, the exit code, and the following information:

- Step Output any informational messages that were produced
- Step Errors any errors that were reported
- Step Header values assigned to any output parameters
- Connector Output any informational messages related to the connection to your server management tool
- Connector Errors any errors that were reported by the connector to your server management tool—if any errors were reported a red asterisk (\*) appears on the tab

Next Step: View a Compliance Report on the next page

### **View a Compliance Report**

The workflows in this solution pack provide three different types of compliance reports:

| Report<br>Type                             | Description                                                                                                    |
|--------------------------------------------|----------------------------------------------------------------------------------------------------|
| Compliance<br>Audit<br>Results<br>Email    | You can instruct the workflows in this solution to send an email message containing the results of the compliance audit for each target database instance. This email message contains the result of every benchmark check performed. It is formatted according to the benchmark that you specify. |
| Database<br>Compliance<br>Report           | This summary report shows you the number of compliance checks that passed and failed for each database instance in your environment that was audited.                                                                                                    |
| Database<br>Compliance<br>Detail<br>Report | The Database Compliance Detail report shows you the result of each benchmark check performed for a specific database instance.                                                                                                    |

To access the Compliance Audit Results Email, be sure to specify your email address in the Email Addresses to Receive Report parameter when you create your deployment.

#### To access the Database Compliance reports:

- 1. Go to the Reports page.
- At the bottom of the page, specify the following settings:

For the Database Compliance Report:

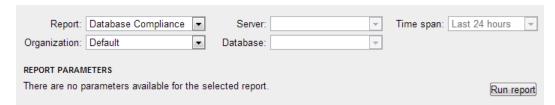

Because this report lists the latest compliance audit reports for all targets in the specified organization, you do not specify a Server, Database, or Time span.

For the Database Compliance Detail Report:

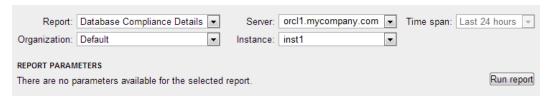

Specify the Server and Instance that you selected when you created your deployment.

For both reports, be sure to specify the organization where your target resides.

3. Click Run report.

# **Chapter 3**

# **Workflow Details**

This solution pack contains the following workflows:

- Run Oracle Compliance Audit on the next page
- Run MS SQL Compliance Audit on page 49
- Run Sybase Compliance Audit on page 65

Each workflow included in this solution pack has a set of input parameters whose values will be unique to your environment. If you provide correct values for the parameters that each scenario requires, the workflow will be able to accomplish its objective.

There are two steps required to customize this solution:

- 1. Ensure that all required parameters are visible. You do this by using the workflow editor.
  - For simple database compliance scenarios, you can use the default values for most parameters. To use this solution's more advanced features, you will need to expose additional parameters.
- 2. Specify the values for those parameters. You do this when you create a deployment.

**Tip:** Detailed instructions are provided in the "How to Use this Workflow" topic for each workflow.

The information presented here assumes the following:

- HP DMA is installed and operational.
- At least one suitable target server is available (see Supported Products and Platforms on page 16).
- You are logged in to the HP DMA web interface.
- You have permission to create, edit, and deploy copies of the workflows included in this solution pack.

**Tip:** All parameters used by the workflows in this solution are provided in the "Parameters" topic associated with each workflow.

### **Run Oracle Compliance Audit**

The Run Oracle Compliance Audit workflow enables you to audit an Oracle Database instance for compliance with the one of the following security benchmarks:

- Center for Internet Security (CIS) security configuration benchmarks
- · Payment Card Industry (PCI) data security standard
- Sarbanes-Oxley (SOX) requirements

The workflow performs CIS Level 1 and Level 2 auditing and can identify more than 175 compliance related problems.

The workflow performs the checks included in the CIS benchmark and then maps those CIS checks to the benchmark type that you specify in the Compliance Type parameter. The audit summary email will match the Compliance Type that you specify.

To understand how the CIS benchmarks for Oracle Database map to the PCI and SOX requirements, see Compliance Benchmark Mappings for Oracle Database on page 84.

For links to the CIS, PCI, and SOX standards, see Additional Resources on page 97.

To use this workflow in your environment, see the following information:

| Topic                           | Information Included                                                                                                    |
|---------------------------------|----------------------------------------------------------------------------------------------------|
| Prerequisites for this Workflow | List of prerequisites that must be satisfied before you can run this workflow                                                  |
| How this<br>Workflow Works      | Information about what the workflow does, including validation checks performed, steps executed, and a high-level process flow |
| How to Run this<br>Workflow     | Instructions for running this workflow in your environment                                                                     |
| Sample<br>Scenarios             | Examples of typical parameter values for this workflow                                                                         |
| Parameters                      | List of input parameters for this workflow                                                                                     |

### **Prerequisites for this Workflow**

Be sure that the following prerequisites are satisfied before you run the Run Oracle Compliance Audit workflow:

- This solution requires HP DMA version 10.10 (or later).
- You have installed the Database Compliance solution pack.

For more information about prerequisites for Oracle Database, refer to the Oracle Database Product Documentation on page 96.

#### **How this Workflow Works**

This workflow performs the following actions:

- Prepares to run the workflow by gathering information about the target Oracle Database instance and validating parameter values.
- Audits the various configuration settings specified in the pertinent benchmark.
- Composes and sends an email containing the results of the audit.

#### Validation Checks Performed

This workflow validate the following conditions:

- 1. The Oracle Home derived in the Get Oracle Home step is a fully qualified path that exists on the target server.
- 2. The workflow can connect to the Oracle SID derived in the Get Oracle Home step.
- 3. Any Excluded Checks specified by the user refer to actual CIS checks.
- 4. Any email addresses specified are valid addresses.
- 5. The specified email MIME type is either "text" or "html."
- 6. The workflow can create the temporary file that will store the compliance check results.

#### **Steps Executed**

The Run Oracle Compliance Audit workflow includes the following steps. Each step must complete successfully before the next step can start. If a step fails, the workflow reports a failure and all subsequent steps are skipped.

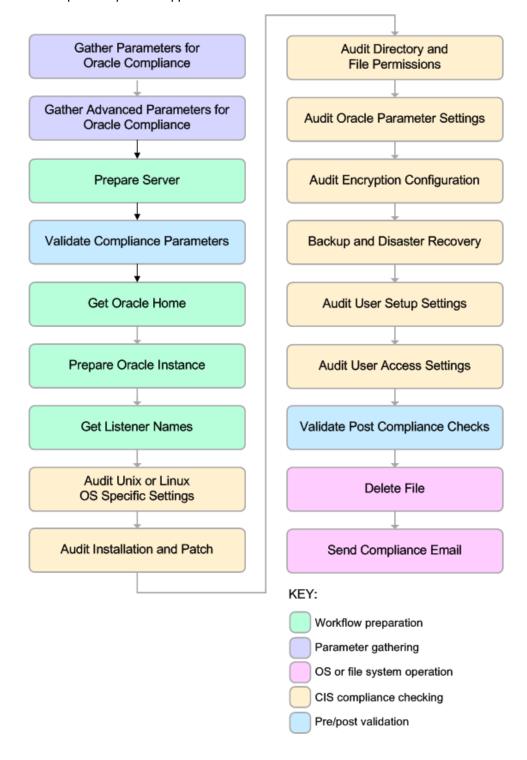

### Steps Used in Run Oracle Compliance Audit

| Workflow                                                     |                                                                                                    |  |  |  |
|--------------------------------------------------------------|----------------------------------------------------------------------------------------------------|--|--|--|
| Step                                                         | Description                                                                                                    |  |  |  |
| Gather<br>Parameters                                         | This step gathers three pieces of information that the workflow needs to perform the compliance audit:                                                                                                    |  |  |  |
| for Oracle<br>Compliance                                     | The type of compliance audit to perform (CIS, PCI, or SOX)                                                                                                    |  |  |  |
|                                                              | A list of compliance checks to exclude from the audit (if any)                                                                                                    |  |  |  |
|                                                              | The location of the Oracle inventory files.                                                                                                    |  |  |  |
|                                                              | All parameters are optional.                                                                                                    |  |  |  |
| Gather<br>Advanced<br>Parameters<br>for Oracle<br>Compliance | This step gathers the information that the workflow needs to create and deliver the compliance audit report via email. It also enables you to specify the name of the most recent Oracle patch that was applied to the pertinent Oracle Home (derived from the Oracle inventory file).                                                                                                    |  |  |  |
| Validate<br>Compliance<br>Parameters                         | This step validates the input parameters specified in the previous steps. It validates the list of excluded checks to ensure that all specified checks in the list correspond to actual Center for Internet Security (CIS) benchmark items. It also validates the email information to ensure that all specified email addresses are valid and that the MIME format of the email message is either text or html. |  |  |  |
|                                                              | The step then creates the path to the temporary file that will store the results of the current audit as the workflow is running. This file is deleted after the audit report is sent.                                                                                                    |  |  |  |
| Prepare<br>Server                                            | This step prepares the Server Wrapper and Instance Wrapper, which enable subsequent steps to be executed by the OS administrator user or the owner of the database or middleware software.                                                                                                    |  |  |  |
| Get Oracle<br>Home                                           | This step determines the value of ORACLE_HOME from the Oracle inventory file on UNIX targets or from the Registry on Windows targets.                                                                                                    |  |  |  |
| Prepare<br>Oracle<br>Instance                                | This step gathers the information that the workflow will need to access the pertinent Oracle instance.                                                                                                    |  |  |  |
| Get Listener                                                 | This step gets the names of the Oracle listeners that are running.                                                                                                    |  |  |  |
| Names                                                        | Results can be filtered based on one or more ORACLE_HOMEs, one or more ORACLE_SIDs, or both.                                                                                                    |  |  |  |
| Audit Unix or<br>Linux OS<br>Specific<br>Settings            | This step audits the scorable UNIX/Linux related recommendations in Section Operating System Specific Settings, of the Center for Internet Security (CIS) Security Configuration Benchmarks for Oracle 9i/10g and Oracle Database Server 11g.                                                                                                    |  |  |  |

### **Steps Used in Run Oracle Compliance Audit (continued)**

| Workflow<br>Step                              | Description                                                                                                    |  |  |
|-----------------------------------------------|----------------------------------------------------------------------------------------------------|--|--|
| Audit<br>Installation<br>and Patch            | This step audits the scorable recommendations in Section 2, Installation and Patch, of the Center for Internet Security (CIS) Security Configuration Benchmarks for Oracle 9i/10g and Oracle Database Server 11g.                                                                            |  |  |
| Audit<br>Directory and<br>File<br>Permissions | This step audits the scorable recommendations in Section 3, Oracle Directory and File Permissions, of the Center for Internet Security (CIS) Security Configuration Benchmarks for Oracle 9i/10g and Oracle Database Server 11g.                                                             |  |  |
| Audit Oracle<br>Parameter<br>Settings         | This step audits the scorable recommendations in Section 4, Oracle Parameter Settings, of the Center for Internet Security (CIS) Security Configuration Benchmarks for Oracle 9i/10g and Oracle Database Server 11g.                                                                         |  |  |
| Audit<br>Encryption<br>Configuration          | This step audits the scorable recommendations in Section 5, Encryption Specific Settings, of the Center for Internet Security (CIS) Security Configuration Benchmarks for Oracle 9i/10g and Oracle Database Server 11g.                                                                      |  |  |
| Backup and<br>Disaster<br>Recovery            | This step audits the scorable recommendations in Section 7, Backup and Disaster Recovery, of the Center for Internet Security (CIS) Security Configuration Benchmarks for Oracle 9i/10g and Oracle Database Server 11g.                                                                      |  |  |
| Audit User<br>Setup<br>Settings               | This step audits the scorable recommendations in Section 9, Oracle Profile (User) Access Settings, of the Center for Internet Security (CIS) Security Configuration Benchmarks for Oracle 9i/10g and Oracle Database Server 11g.                                                             |  |  |
| Validate Post- Compliance Checks              | This step reads the temporary file that contains the results of the compliance audit and prints the audit results to the HP DMA Console. If email addresses were specified, it also creates a report in HTML format that will be emailed to those addresses by a later step in the workflow. |  |  |
| Delete File                                   | This step deletes the specified file on the target server.                                                                                                    |  |  |
| Send<br>Compliance<br>Email                   | This step sends the previously generated compliance audit report to the specified email addresses.                                                                                                    |  |  |

**Note:** For input parameter descriptions and defaults, see Parameters for Run Oracle Compliance Audit on page 47.

#### How to Run this Workflow

The following instructions show you how to customize and run the Run Oracle Compliance Audit workflow in your environment.

The workflow provides default values for some parameters. These default values are usually sufficient for a "typical" installation. You can override the defaults by specifying parameter values in the deployment. You can also expose additional parameters in the workflow, if necessary, to accomplish more advanced scenarios. Any parameters not explicitly specified in the deployment will have the default values listed in Parameters for Run Oracle Compliance Audit on page 47.

**Note:** Before following this procedure, review the Prerequisites for this Workflow on page 34, and ensure that all requirements are satisfied.

#### To use the Run Oracle Compliance Audit workflow:

- 1. Create a deployable copy of the workflow (see Create a Deployable Workflow on page 22).
- 2. Determine the values that you will specify for the following parameters:

#### Parameters Defined in this Step: Gather Parameters for Oracle Compliance

| Parameter<br>Name   | Default<br>Value | Required | Description                                                                                                    |
|---------------------|------------------|----------|----------------------------------------------------------------------------------------------------|
| Compliance<br>Type  | CIS              | optional | Type of compliance report that will be generated by the workflow. Supported types are:                                                   |
|                     |                  |          | CIS = Center for Internet Security (CIS) Security Configuration Benchmark                                                                |
|                     |                  |          | PCI = Payment Card Industry (PCI) Data Security Standard                                                                                 |
|                     |                  |          | SOX = Sarbanes-Oxley (SOX) sections 302.2, 302.4b, 302.4c, and 302.5 requirements                                                        |
| Excluded Compliance | no default       | optional | Comma-separated list of compliance checks to exclude from the audit. For example:                                                        |
| Checks              |                  |          | 1.2, 2, 3.*, 5*, 6.1.2                                                                                                    |
|                     |                  |          | <b>Note:</b> Make sure that the checks specified here correspond with the compliance audit type (CIS, PCI, or SOX) that you are running. |

## Parameters Defined in this Step: Gather Parameters for Oracle Compliance (continued)

| Parameter<br>Name  | Default<br>Value   | Required | Description                                                                                                    |
|--------------------|--------------------|----------|----------------------------------------------------------------------------------------------------|
| Inventory<br>Files | see<br>description | optional | Comma-separated list of fully qualified Oracle inventory files. If this parameter is not specified, it defaults to one of the following values: |
|                    |                    |          | Linux or AIX: /etc/oraInst.loc                                                                                                    |
|                    |                    |          | Solaris: /var/opt/oracle/oraInst.loc                                                                                                    |
|                    |                    |          | Windows: %ProgramFiles%\Oracle\Inventory                                                                                                    |

# Parameters Defined in this Step: Gather Advanced Parameters for Oracle Compliance

| Parameter<br>Name                          | Default<br>Value | Required | Description                                                                                                    |
|--------------------------------------------|------------------|----------|----------------------------------------------------------------------------------------------------|
| Email<br>Addresses to<br>Receive<br>Report | no<br>default    | optional | Comma-separated list of email addresses for those individuals or groups who will receive a copy of the compliance audit report. |

**Note:** This is the minimum set of parameters required to run this workflow. You may need to expose additional parameters depending on your provisioning objectives. See How to Expose Additional Workflow Parameters on page 103

See Parameters for Run Oracle Compliance Audit on page 47 for detailed descriptions of all input parameters for this workflow, including default values.

- 3. In the workflow editor, expose any additional parameters that you need. You will specify values for those parameters when you create the deployment.
- 4. Save the changes to the workflow (click **Save** in the lower right corner).
- 5. Create a new deployment (see Create a Deployment on page 23 for instructions).
- 6. On the Parameters tab, specify values for the required parameters listed in step 2 and any additional parameters that you have exposed. You do not need to specify values for those parameters whose default values are appropriate for your environment.
- 7. On the Targets tab, specify one or more targets for this deployment.
- 8. Save the deployment (click **Save** in the lower right corner).
- 9. Run the workflow using this deployment (see Run Your Workflow on page 26 for instructions).

#### To verify the results:

The workflow will complete and report SUCCESS on the Console if it has run successfully. If an error occurs during workflow execution, the error is logged, and the workflow terminates in the FAILURE state.

Information about each compliance check is displayed in the step output on the Console (and the History page) for each of the auditing steps. A summary of the compliance audit is also displayed in the step output for the Validate Post-Compliance Checks step.

#### To view the reports:

A compliance audit summary in HTML format is emailed to all parties on the Email Addresses to Receive Report list (see an example of the Compliance Audit Results Email on page 15).

After you run this workflow, you can generate two types of compliance reports on the Reports page:

- Database Compliance Report on page 13
- Database Compliance Detail Report on page 14

To access these reports, see View a Compliance Report on page 31.

## **Sample Scenarios**

This topic shows you how to use various parameters to achieve the following compliance audit scenarios in your environment using the Run Oracle Compliance Audit workflow.

#### Scenario 1: Perform a Partial CIS Compliance Audit and Email the Results

In the scenario, the following checks are excluded from the audit:

- Section 8: Oracle Profile (User) Setup Settings
- Section 9: Oracle Profile (User) Access Settings

A summary report is sent to the three parties listed in the Email Addresses to Receive Report parameter.

| Parameter<br>Name                          | Example Value                                                                          | Description                                                                                                    |
|--------------------------------------------|----------------------------------------------------------------------------------------|----------------------------------------------------------------------------------------------------|
| Compliance<br>Type                         | CIS                                                                                    | Type of compliance report that will be generated by the workflow. Supported types are:                                          |
|                                            |                                                                                        | CIS = Center for Internet Security<br>(CIS) Security Configuration<br>Benchmark                                                 |
|                                            |                                                                                        | PCI = Payment Card Industry (PCI) Data Security Standard                                                                        |
|                                            |                                                                                        | SOX = Sarbanes-Oxley (SOX)<br>sections 302.2, 302.4b, 302.4c, and<br>302.5 requirements                                         |
| Email<br>Addresses<br>to Receive<br>Report | DBAdminTeam@mycompany.com, DBAdminMgr@mycompany.com, CustomerSupportTeam@mycompany.com | Comma-separated list of email addresses for those individuals or groups who will receive a copy of the compliance audit report. |
| Email Mime<br>Type                         | HTML                                                                                   | Type of email format that will be used for the compliance audit report: text or html.                                           |
| Email<br>Sender<br>Address                 | CISComplianceAuditor@mycompany.com                                                     | Email address that will appear in the From field when the compliance audit report is emailed.                                   |
| Email<br>Subject<br>Line                   | Weekly Oracle Database Compliance Audit<br>Results                                     | Text that will appear in the Subject field when the compliance audit report is emailed.                                         |

| Parameter<br>Name                | Example Value              | Description                                                                                                    |
|----------------------------------|----------------------------|----------------------------------------------------------------------------------------------------|
| SMTP<br>Server<br>Address        | smtp001.west.mycompany.com | Fully-qualified host name or IP address of the SMTP server that will send the email containing the compliance audit report.       |
| Excluded<br>Compliance<br>Checks | 8.*,9.*                    | Comma-separated list of compliance checks to exclude from the audit. For example:                                                 |
|                                  |                            | Note: Make sure that the checks specified here correspond with the compliance audit type (CIS, PCI, or SOX) that you are running. |

**Note:** Some of these parameters are not exposed by default in the deployment. See How to Expose Additional Workflow Parameters on page 103.

Be sure that the default values for all remaining input parameters are appropriate for your environment (see Parameters for Run Oracle Compliance Audit on page 47).

#### Scenario 2: Perform a Full PCI Compliance Audit and Email the Results

In the scenario, no checks are excluded from the audit. A summary report is sent to the three parties listed in the Email Addresses to Receive Report parameter.

| Parameter<br>Name                          | Example Value                                                                          | Description                                                                                                    |
|--------------------------------------------|----------------------------------------------------------------------------------------|----------------------------------------------------------------------------------------------------|
| Compliance<br>Type                         | PCI                                                                                    | Type of compliance report that will be generated by the workflow. Supported types are:                                          |
|                                            |                                                                                        | CIS = Center for Internet Security<br>(CIS) Security Configuration<br>Benchmark                                                 |
|                                            |                                                                                        | PCI = Payment Card Industry (PCI) Data Security Standard                                                                        |
|                                            |                                                                                        | SOX = Sarbanes-Oxley (SOX) sections 302.2, 302.4b, 302.4c, and 302.5 requirements                                               |
| Email<br>Addresses<br>to Receive<br>Report | DBAdminTeam@mycompany.com, DBAdminMgr@mycompany.com, CustomerSupportTeam@mycompany.com | Comma-separated list of email addresses for those individuals or groups who will receive a copy of the compliance audit report. |
| Email Mime<br>Type                         | HTML                                                                                   | Type of email format that will be used for the compliance audit report: text or html.                                           |
| Email<br>Sender<br>Address                 | PCIComplianceAuditor@mycompany.com                                                     | Email address that will appear in the From field when the compliance audit report is emailed.                                   |
| Email<br>Subject<br>Line                   | Weekly Oracle Database Compliance Audit<br>Results                                     | Text that will appear in the Subject field when the compliance audit report is emailed.                                         |
| SMTP<br>Server<br>Address                  | smtp001.west.mycompany.com                                                             | Fully-qualified host name or IP address of the SMTP server that will send the email containing the compliance audit report.     |

**Note:** Some of these parameters are not exposed by default in the deployment. See How to Expose Additional Workflow Parameters on page 103.

Be sure that the default values for all remaining input parameters are appropriate for your environment (see Parameters for Run Oracle Compliance Audit on page 47).

#### Scenario 3: Perform a Full SOX Compliance Audit and Email the Results

In the scenario, no checks are excluded from the audit. A summary report is sent to the three parties listed in the Email Addresses to Receive Report parameter.

| Parameter<br>Name                          | Example Value                                                                          | Description                                                                                                    |
|--------------------------------------------|----------------------------------------------------------------------------------------|----------------------------------------------------------------------------------------------------|
| Compliance<br>Type                         | SOX                                                                                    | Type of compliance report that will be generated by the workflow. Supported types are:                                          |
|                                            |                                                                                        | CIS = Center for Internet Security (CIS) Security Configuration Benchmark                                                       |
|                                            |                                                                                        | PCI = Payment Card Industry (PCI) Data Security Standard                                                                        |
|                                            |                                                                                        | SOX = Sarbanes-Oxley (SOX)<br>sections 302.2, 302.4b, 302.4c, and<br>302.5 requirements                                         |
| Email<br>Addresses<br>to Receive<br>Report | DBAdminTeam@mycompany.com, DBAdminMgr@mycompany.com, CustomerSupportTeam@mycompany.com | Comma-separated list of email addresses for those individuals or groups who will receive a copy of the compliance audit report. |
| Email Mime<br>Type                         | HTML                                                                                   | Type of email format that will be used for the compliance audit report: text or html.                                           |
| Email<br>Sender<br>Address                 | SOXComplianceAuditor@mycompany.com                                                     | Email address that will appear in the From field when the compliance audit report is emailed.                                   |
| Email<br>Subject<br>Line                   | Weekly Oracle Database Compliance Audit<br>Results                                     | Text that will appear in the Subject field when the compliance audit report is emailed.                                         |
| SMTP<br>Server<br>Address                  | smtp001.west.mycompany.com                                                             | Fully-qualified host name or IP address of the SMTP server that will send the email containing the compliance audit report.     |

**Note:** Some of these parameters are not exposed by default in the deployment. See How to Expose Additional Workflow Parameters on page 103.

Be sure that the default values for all remaining input parameters are appropriate for your environment (see Parameters for Run Oracle Compliance Audit on page 47).

## Scenario 4: Perform a Full CIS Compliance Audit and Display the Results on the HP DMA Console

In the scenario, all scorable checks are performed, and the compliance audit report is displayed only on the HP DMA Console. In this case, a summary report is not emailed. This scenario would be appropriate for initial testing.

It is not necessary to specify any input parameters in this scenario unless the Oracle Databaseinventory file is located in a non-standard directory.

| Parameter<br>Name  | Example<br>Value | Description                                                                            |
|--------------------|------------------|----------------------------------------------------------------------------------------|
| Compliance<br>Type | CIS              | Type of compliance report that will be generated by the workflow. Supported types are: |
|                    |                  | CIS = Center for Internet Security (CIS) Security Configuration Benchmark              |
|                    |                  | PCI = Payment Card Industry (PCI) Data Security Standard                               |
|                    |                  | SOX = Sarbanes-Oxley (SOX) sections 302.2, 302.4b, 302.4c, and 302.5 requirements      |

**Note:** Some of these parameters are not exposed by default in the deployment. See How to Expose Additional Workflow Parameters on page 103.

Be sure that the default values for all remaining input parameters are appropriate for your environment (see Parameters for Run Oracle Compliance Audit on the next page).

## **Parameters for Run Oracle Compliance Audit**

The following tables describe the required and optional input parameters for this workflow. Some of these parameters are not initially visible in a deployment (see How to Expose Additional Workflow Parameters on page 103). For most parameters, if you do not specify a value for a parameter, a default value is assigned

For information about which steps use which parameters, see How this Workflow Works on page 35.

#### Parameters Defined in this Step: Gather Parameters for Oracle Compliance

| Parameter<br>Name                | Default<br>Value   | Required | Description                                                                                                    |
|----------------------------------|--------------------|----------|----------------------------------------------------------------------------------------------------|
| Compliance<br>Type               | CIS                | optional | Type of compliance report that will be generated by the workflow. Supported types are:                                                          |
|                                  |                    |          | CIS = Center for Internet Security (CIS) Security Configuration Benchmark                                                                       |
|                                  |                    |          | PCI = Payment Card Industry (PCI) Data Security Standard                                                                                        |
|                                  |                    |          | SOX = Sarbanes-Oxley (SOX) sections 302.2, 302.4b, 302.4c, and 302.5 requirements                                                               |
| Excluded<br>Compliance<br>Checks | no default         | optional | Comma-separated list of compliance checks to exclude from the audit. For example:                                                               |
|                                  |                    |          | 1.2, 2, 3.*, 5*, 6.1.2                                                                                                    |
|                                  |                    |          | <b>Note:</b> Make sure that the checks specified here correspond with the compliance audit type (CIS, PCI, or SOX) that you are running.        |
| Inventory<br>Files               | see<br>description | optional | Comma-separated list of fully qualified Oracle inventory files. If this parameter is not specified, it defaults to one of the following values: |
|                                  |                    |          | Linux or AIX: /etc/oraInst.loc                                                                                                    |
|                                  |                    |          | Solaris:/var/opt/oracle/oraInst.loc                                                                                                    |
|                                  |                    |          | Windows: %ProgramFiles%\Oracle\Inventory                                                                                                    |

# Parameters Defined in this Step: Gather Advanced Parameters for Oracle Compliance

| Parameter<br>Name                          | Default Value                     | Required | Description                                                                                                    |
|--------------------------------------------|-----------------------------------|----------|----------------------------------------------------------------------------------------------------|
| Email<br>Addresses to<br>Receive<br>Report | no default                        | optional | Comma-separated list of email addresses for those individuals or groups who will receive a copy of the compliance audit report. |
| Email Mime<br>Type                         | html                              | optional | Type of email format that will be used for the compliance audit report: text or html.                                           |
| Email Sender<br>Address                    | sadma@hp.com                      | optional | Email address that will appear in the From field when the compliance audit report is emailed.                                   |
| Email Subject<br>Line                      | Database<br>Compliance<br>Results | optional | Text that will appear in the Subject field when the compliance audit report is emailed.                                         |
| Latest Patch                               | no default                        | optional | Most recent Oracle patch installed on this Oracle Home.                                                                         |
| SMTP Server<br>Address                     | localhost                         | optional | Fully-qualified host name or IP address of the SMTP server that will send the email containing the compliance audit report.     |

## **Run MS SQL Compliance Audit**

The Run MS SQL Compliance Audit workflow enables you to audit a Microsoft SQL Server instance for compliance with the following security benchmark requirements:

- Center for Internet Security (CIS) security configuration benchmarks
- · Payment Card Industry (PCI) data security standard
- Sarbanes-Oxley (SOX) requirements

The workflow performs CIS Level 1 and Level 2 auditing for a SQL Server instance. The audit identifies compliance related problems with a SQL Server instance.

The workflow performs the checks included in the CIS benchmark and then maps those CIS checks to the benchmark type that you specify in the Compliance Type parameter. The audit summary email will match the Compliance Type that you specify.

To understand how the CIS benchmarks for Oracle Database map to the PCI and SOX requirements, see Compliance Benchmark Mappings for Oracle Database on page 84.

For links to the CIS, PCI, and SOX standards, see Additional Resources on page 97.

To use this workflow in your environment, see the following information:

| Topic                           | Information Included                                                                                                    |
|---------------------------------|----------------------------------------------------------------------------------------------------|
| Prerequisites for this Workflow | List of prerequisites that must be satisfied before you can run this workflow                                                  |
| How this<br>Workflow Works      | Information about what the workflow does, including validation checks performed, steps executed, and a high-level process flow |
| How to Run this<br>Workflow     | Instructions for running this workflow in your environment                                                                     |
| Sample<br>Scenarios             | Examples of typical parameter values for this workflow                                                                         |
| Parameters                      | List of input parameters for this workflow                                                                                     |

## **Prerequisites for this Workflow**

Be sure that the following prerequisites are satisfied before you run the Run MS SQL Compliance Audit workflow:

- This solution requires HP DMA version 10.10 (or later).
- You have installed the Database Compliance solution pack.

The workflow must be able to:

- Execute reg.exe (Windows Server command-line registry tool), wmic.exe (Windows Management Instrumentation Command-line tool), and "net" Windows utilities on the target server. These utilities are included in the base Windows Server installations.
- Log in to the SQL Server instance using Windows-authenticated login credentials.
- Read system tables and execute system procedures upon connecting to the SQL Server instance.

For more information about prerequisites for Microsoft SQL Server, refer to the Microsoft SQL Server Documentation on page 96.

#### **How this Workflow Works**

This workflow performs the following actions:

- Prepares to run the workflow by gathering information about the target SQL Serverinstance and validating parameter values.
- Audits the various configuration settings specified in the pertinent CIS, SOX, or PCI benchmark.
- Composes and sends an email containing the results of the audit.

#### **Validation Checks Performed**

This workflow validates the following conditions:

- 1. Either sqlcmd.exe or osql.exe must be installed on the target machine.
- 2. Any Excluded Checks specified by the user refer to actual CIS, SOX, or PCI benchmark checks.
- 3. Any email addresses specified are valid addresses.
- 4. The specified email MIME type is either "text" or "html."
- 5. The workflow can create the temporary file that will store the compliance check results.

#### **Steps Executed**

The Run MS SQL Compliance Audit workflow includes the following steps. Each step must complete successfully before the next step can start. If a step fails, the workflow reports a failure and all subsequent steps are skipped.

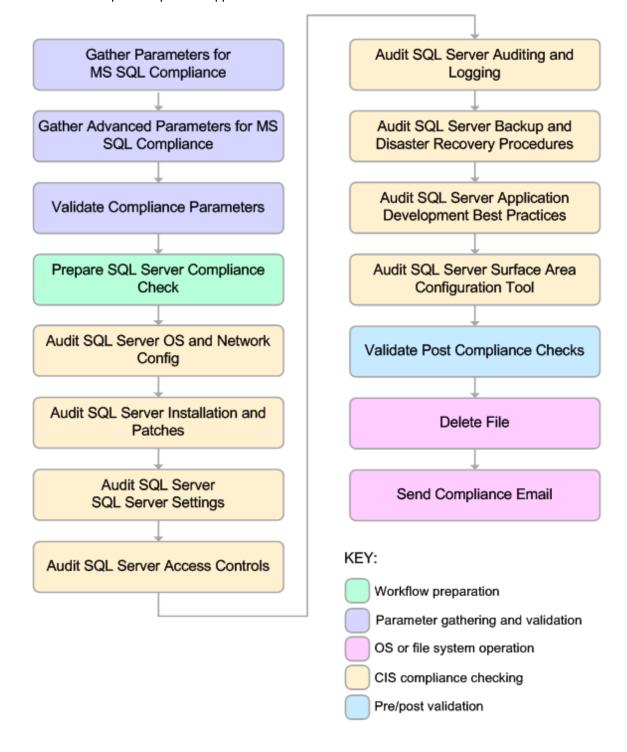

## Steps Used by Run MS SQL Compliance Audit

| Workflow<br>Step                                             | Description                                                                                                    |  |  |
|--------------------------------------------------------------|----------------------------------------------------------------------------------------------------|--|--|
| Gather<br>Parameters<br>for MS SQL<br>Compliance             | This step gathers two pieces of information: (1) the type of compliance audit to perform and (2) the list of compliance checks to exclude from the audit.                                                                                                    |  |  |
| Gather<br>Advanced<br>Parameters<br>for MS SQL<br>Compliance | This step gathers the information that the workflow needs to create and deliver the compliance audit report via email. It also enables you to specify the name of the latest available SQL Server build.                                                                                                    |  |  |
| Validate<br>Compliance<br>Parameters                         | This step validates the input parameters specified in the previous steps. It validates the list of excluded checks to ensure that all specified checks in the list correspond to actual Center for Internet Security (CIS) benchmark items. It also validates the email information to ensure that all specified email addresses are valid and that the MIME format of the email message is either text or html. |  |  |
|                                                              | The step then creates the path to the temporary file that will store the results of the current audit as the workflow is running. This file is deleted after the audit report is sent.                                                                                                    |  |  |
| Prepare SQL<br>Server                                        | This step determines whether workflow can perform the following actions on the target system:                                                                                                    |  |  |
| Compliance<br>Check                                          | Check database connectivitiy                                                                                                    |  |  |
|                                                              | Query the registry                                                                                                    |  |  |
|                                                              | Check the registry for SQL Server                                                                                                    |  |  |
|                                                              | Execute Windows Management Instrumentation (WMI) API calls                                                                                                    |  |  |
|                                                              | Execute the net user /? command                                                                                                    |  |  |
|                                                              | If the workflow can perform all of these actions, it is capable of running the Center for Internet Security (CIS) Security Configuration Benchmark compliance tests.                                                                                                    |  |  |
| Audit SQL<br>Server OS<br>and Network<br>Config              | This step audits the scorable recommendations in Section 1, Operating System and Network Specific Configuration, of the Center for Internet Security (CIS) Security Configuration Benchmark for Microsoft SQL Server 2005, version 2.0.0 (December 2011).                                                                                                    |  |  |
| Audit SQL<br>Server<br>Installation<br>and Patches           | This step audits the scorable recommendations in Section 2, SQL Server Installation and Patches, of the Center for Internet Security (CIS) Security Configuration Benchmark for Microsoft SQL Server 2005, version 2.0.0 (December 2011).                                                                                                    |  |  |

## Steps Used by Run MS SQL Compliance Audit (continued)

| Workflow<br>Step                                                        | Description                                                                                                    |  |
|-------------------------------------------------------------------------|----------------------------------------------------------------------------------------------------|--|
| Audit SQL<br>Server SQL<br>Server<br>Settings                           | This step audits the scorable recommendations in Section 3, SQL Server Settings, of the Center for Internet Security (CIS) Security Configuration Benchmark for Microsoft SQL Server 2005, version 2.0.0 (December 2011).                     |  |
| Audit SQL<br>Server<br>Access<br>Controls                               | This step audits the scorable recommendations in Section 4, Access Controls, of the Center for Internet Security (CIS) Security Configuration Benchmarks for Microsoft SQL Server 2005, version 2.0.0 (December 2011).                        |  |
| Audit SQL<br>Server<br>Auditing and<br>Logging                          | This step audits the scorable recommendations in Section 5, Auditing and Logging, of the Center for Internet Security (CIS) Security Configuration Benchmark for Microsoft SQL Server 2005, version 2.0.0 (December 2011).                    |  |
| Audit SQL<br>Server<br>Backup and<br>Disaster<br>Recovery<br>Procedures | This step audits the scorable recommendations in Section 6, Backup and Disaster Recovery Procedures, of the Center for Internet Security (CIS) Security Configuration Benchmark for Microsoft SQL Server 2005, version 2.0.0 (December 2011). |  |
| Audit SQL<br>Server<br>Application<br>Development<br>Best<br>Practices  | This step audits the scorable recommendations in Section 8, Application Development Best Practices, of the Center for Internet Security (CIS) Security Configuration Benchmarks for Microsoft SQL Server 2005, version 2.0.0 (December 2011). |  |
| Audit SQL<br>Server<br>Surface Area<br>Configuration<br>Tool            | This step audits the scorable recommendations in Section 9, Surface Area Configuration Tool, of the Center for Internet Security (CIS) Security Configuration Benchmarks for Microsoft SQL Server 2005, version 2.0.0 (December 2011).        |  |
| Validate Post- Compliance                                               | This step reads the temporary file that contains the results of the compliance audit and prints the audit results to the HP DMA Console. It also creates (or updates) the compliance metadata fields for the target.                          |  |
| Checks                                                                  | If email addresses were specified, it also creates a report in HTML format that will be emailed to those addresses by a later step in the workflow.                                                                                           |  |
| Delete File                                                             | This step deletes the specified file on the target server.                                                                                                    |  |
| Send<br>Compliance<br>Email                                             | This step sends the previously generated compliance audit report to the specified email addresses.                                                                                                    |  |

### **Database Compliance User Guide**

Chapter 3: Workflow Details

**Note:** For input parameter descriptions and defaults, see Parameters for Run MS SQL Compliance Audit on page 63.

#### How to Run this Workflow

The following instructions show you how to customize and run the Run MS SQL Compliance Audit workflow in your environment.

The workflow provides default values for some parameters. These default values are usually sufficient for a "typical" installation. You can override the defaults by specifying parameter values in the deployment. You can also expose additional parameters in the workflow, if necessary, to accomplish more advanced scenarios. Any parameters not explicitly specified in the deployment will have the default values listed in Parameters for Run MS SQL Compliance Audit on page 63.

**Note:** Before following this procedure, review the Prerequisites for this Workflow on page 50, and ensure that all requirements are satisfied.

#### To use the Run MS SQL ServerCompliance Audit workflow:

- 1. Create a deployable copy of the workflow (see Create a Deployable Workflow on page 22).
- 2. Determine the values that you will specify for the following parameters:

#### Parameters Defined in this Step: Gather Parameters for SQL Server Compliance

| Parameter<br>Name  | Default<br>Value | Required | Description                                                                                                    |  |
|--------------------|------------------|----------|----------------------------------------------------------------------------------------------------|--|
| Compliance<br>Type | CIS              | optional | Type of compliance report that will be generated by the workflow. Supported types are:                                                   |  |
|                    |                  |          | CIS = Center for Internet Security (CIS) Security Configuration Benchmark                                                                |  |
|                    |                  |          | PCI = Payment Card Industry (PCI) Data Security Standard                                                                                 |  |
|                    |                  |          | SOX = Sarbanes-Oxley (SOX) sections 302.2, 302.4b, 302.4c, and 302.5 requirements                                                        |  |
| Excluded<br>Checks | no<br>default    | optional | Comma-separated list of compliance checks to exclude from the audit. For example:                                                        |  |
|                    |                  |          | 1.2, 2, 3.*, 5*, 6.1.2                                                                                                    |  |
|                    |                  |          | <b>Note:</b> Make sure that the checks specified here correspond with the compliance audit type (CIS, PCI, or SOX) that you are running. |  |

**Note:** This is the minimum set of parameters required to run this workflow. You may need to expose additional parameters depending on your provisioning objectives. See How to Expose Additional Workflow Parameters on page 103

See Parameters for Run MS SQL Compliance Audit on page 63 for detailed descriptions of all input parameters for this workflow, including default values.

- 3. In the workflow editor, expose any additional parameters that you need. You will specify values for those parameters when you create the deployment.
- 4. Save the changes to the workflow (click **Save** in the lower right corner).
- Create a new deployment (see Create a Deployment on page 23 for instructions).
- 6. On the Parameters tab, specify values for the required parameters listed in step 2 and any additional parameters that you have exposed. You do not need to specify values for those parameters whose default values are appropriate for your environment.
- 7. On the Targets tab, specify one or more targets for this deployment.
- 8. Save the deployment (click **Save** in the lower right corner).
- 9. Run the workflow using this deployment (see Run Your Workflow on page 26 for instructions).

#### To verify the results:

The workflow will complete and report SUCCESS on the Console if it has run successfully. If an error occurs during workflow execution, the error is logged, and the workflow terminates in the FAILURE state.

Information about each compliance check is displayed in the step output on the Console (and the History page) for each of the audit steps.

A summary of the compliance audit is also displayed in the step output for the Validate Post Compliance Checks step.

#### To view the reports:

A compliance audit summary in HTML format is emailed to all parties on the Email Addresses to Receive Report list (see an example of the Compliance Audit Results Email on page 15).

After you run this workflow, you can generate two types of compliance reports on the Reports page:

- Database Compliance Report on page 13
- Database Compliance Detail Report on page 14

To access these reports, see View a Compliance Report on page 31.

## **Sample Scenarios**

This topic shows you how to use various parameters to achieve the following compliance audit scenarios in your environment using the Run MS SQL Compliance Audit workflow.

#### Scenario 1: Perform a Partial CIS Compliance Audit and Email the Results

In the scenario, the following checks are excluded from the audit:

- Section 7: Replication
- Section 9: Surface Area Configuration Tool

A summary report is sent to the three parties listed in the Email Addresses to Receive Report parameter.

| Parameter<br>Name                          | Example Value                                                                                      | Description                                                                                                    |
|--------------------------------------------|----------------------------------------------------------------------------------------------------|----------------------------------------------------------------------------------------------------|
| Compliance<br>Type                         | CIS                                                                                                | Type of compliance report that will be generated by the workflow. Supported types are:                                          |
|                                            |                                                                                                    | CIS = Center for Internet Security (CIS) Security Configuration Benchmark                                                       |
|                                            |                                                                                                    | PCI = Payment Card Industry (PCI) Data Security Standard                                                                        |
|                                            |                                                                                                    | SOX = Sarbanes-Oxley (SOX)<br>sections 302.2, 302.4b, 302.4c, and<br>302.5 requirements                                         |
| Email<br>Addresses<br>to Receive<br>Report | SQLDBAdminTeam@mycompany.com,<br>SQLDBAdminMgr@mycompany.com,<br>CustomerSupportTeam@mycompany.com | Comma-separated list of email addresses for those individuals or groups who will receive a copy of the compliance audit report. |
| Email Mime<br>Type                         | HTML                                                                                               | Type of email format that will be used for the compliance audit report: text or html.                                           |
| Email<br>Sender<br>Address                 | CISComplianceAuditor@mycompany.com                                                                 | Email address that will appear in the From field when the compliance audit report is emailed.                                   |
| Email<br>Subject<br>Line                   | Weekly MS SQL Server Database<br>Compliance Audit Results                                          | Text that will appear in the Subject field when the compliance audit report is emailed.                                         |

| Parameter<br>Name                | Example Value              | Description                                                                                                    |
|----------------------------------|----------------------------|----------------------------------------------------------------------------------------------------|
| SMTP<br>Server<br>Address        | smtp001.west.mycompany.com | Fully-qualified host name or IP address of the SMTP server that will send the email containing the compliance audit report.       |
| Excluded<br>Compliance<br>Checks | 7.*,9.*                    | Comma-separated list of compliance checks to exclude from the audit. For example:                                                 |
|                                  |                            | Note: Make sure that the checks specified here correspond with the compliance audit type (CIS, PCI, or SOX) that you are running. |

**Note:** Some of these parameters are not exposed by default in the deployment. See How to Expose Additional Workflow Parameters on page 103.

Be sure that the default values for all remaining input parameters are appropriate for your environment (see Parameters for Run MS SQL Compliance Audit on page 63).

#### Scenario 2: Perform a Full PCI Compliance Audit and Email the Results

A summary report is sent to the three parties listed in the Email Addresses to Receive Report parameter.

| Parameter<br>Name                          | Example Value                                                                                      | Description                                                                                                    |
|--------------------------------------------|----------------------------------------------------------------------------------------------------|----------------------------------------------------------------------------------------------------|
| Compliance<br>Type                         | PCI                                                                                                | Type of compliance report that will be generated by the workflow. Supported types are:                                          |
|                                            |                                                                                                    | CIS = Center for Internet Security (CIS) Security Configuration Benchmark                                                       |
|                                            |                                                                                                    | PCI = Payment Card Industry (PCI) Data Security Standard                                                                        |
|                                            |                                                                                                    | SOX = Sarbanes-Oxley (SOX)<br>sections 302.2, 302.4b, 302.4c, and<br>302.5 requirements                                         |
| Email<br>Addresses<br>to Receive<br>Report | SQLDBAdminTeam@mycompany.com,<br>SQLDBAdminMgr@mycompany.com,<br>CustomerSupportTeam@mycompany.com | Comma-separated list of email addresses for those individuals or groups who will receive a copy of the compliance audit report. |
| Email Mime<br>Type                         | HTML                                                                                               | Type of email format that will be used for the compliance audit report: text or html.                                           |
| Email<br>Sender<br>Address                 | PCIComplianceAuditor@mycompany.com                                                                 | Email address that will appear in the From field when the compliance audit report is emailed.                                   |
| Email<br>Subject<br>Line                   | Weekly SQL Server Database Compliance<br>Audit Results                                             | Text that will appear in the Subject field when the compliance audit report is emailed.                                         |
| SMTP<br>Server<br>Address                  | smtp001.west.mycompany.com                                                                         | Fully-qualified host name or IP address of the SMTP server that will send the email containing the compliance audit report.     |

**Note:** Some of these parameters are not exposed by default in the deployment. See How to Expose Additional Workflow Parameters on page 103.

Be sure that the default values for all remaining input parameters are appropriate for your environment (see Parameters for Run MS SQL Compliance Audit on page 63).

#### Scenario 3: Perform a Full SOX Compliance Audit and Email the Results

A summary report is sent to the three parties listed in the Email Addresses to Receive Report parameter.

| Parameter<br>Name                          | Example Value                                                                                      | Description                                                                                                    |
|--------------------------------------------|----------------------------------------------------------------------------------------------------|----------------------------------------------------------------------------------------------------|
| Compliance<br>Type                         | SOX                                                                                                | Type of compliance report that will be generated by the workflow. Supported types are:                                          |
|                                            |                                                                                                    | CIS = Center for Internet Security (CIS) Security Configuration Benchmark                                                       |
|                                            |                                                                                                    | PCI = Payment Card Industry (PCI) Data Security Standard                                                                        |
|                                            |                                                                                                    | SOX = Sarbanes-Oxley (SOX)<br>sections 302.2, 302.4b, 302.4c, and<br>302.5 requirements                                         |
| Email<br>Addresses<br>to Receive<br>Report | SQLDBAdminTeam@mycompany.com,<br>SQLDBAdminMgr@mycompany.com,<br>CustomerSupportTeam@mycompany.com | Comma-separated list of email addresses for those individuals or groups who will receive a copy of the compliance audit report. |
| Email Mime<br>Type                         | HTML                                                                                               | Type of email format that will be used for the compliance audit report: text or html.                                           |
| Email<br>Sender<br>Address                 | SOXComplianceAuditor@mycompany.com                                                                 | Email address that will appear in the From field when the compliance audit report is emailed.                                   |
| Email<br>Subject<br>Line                   | Weekly SQL Server Database Compliance<br>Audit Results                                             | Text that will appear in the Subject field when the compliance audit report is emailed.                                         |
| SMTP<br>Server<br>Address                  | smtp001.west.mycompany.com                                                                         | Fully-qualified host name or IP address of the SMTP server that will send the email containing the compliance audit report.     |

**Note:** Some of these parameters are not exposed by default in the deployment. See How to Expose Additional Workflow Parameters on page 103.

Be sure that the default values for all remaining input parameters are appropriate for your environment (see Parameters for Run MS SQL Compliance Audit on page 63).

## Scenario 4: Perform a Full CIS Compliance Audit and Display the Results on the HP DMA Console

In the scenario, all scorable checks are performed, and the compliance audit report is displayed only on the HP DMA Console. In this case, a summary report is not emailed. This scenario would be appropriate for initial testing.

It is not necessary to specify any input parameters in this scenario unless the SQL Serverinventory file is located in a non-standard directory.

| Parameter<br>Name  | Example<br>Value | Description                                                                            |
|--------------------|------------------|----------------------------------------------------------------------------------------|
| Compliance<br>Type | CIS              | Type of compliance report that will be generated by the workflow. Supported types are: |
|                    |                  | CIS = Center for Internet Security (CIS) Security Configuration Benchmark              |
|                    |                  | PCI = Payment Card Industry (PCI) Data Security Standard                               |
|                    |                  | SOX = Sarbanes-Oxley (SOX) sections 302.2, 302.4b, 302.4c, and 302.5 requirements      |

**Note:** Some of these parameters are not exposed by default in the deployment. See How to Expose Additional Workflow Parameters on page 103.

Be sure that the default values for all remaining input parameters are appropriate for your environment (see Parameters for Run MS SQL Compliance Audit on the next page).

## **Parameters for Run MS SQL Compliance Audit**

The following tables describe the required and optional input parameters for this workflow. Some of these parameters are not initially visible in a deployment (see How to Expose Additional Workflow Parameters on page 103). For most parameters, if you do not specify a value for a parameter, a default value is assigned

For information about which steps use which parameters, see How this Workflow Works on page 51.

#### Parameters Defined in this Step: Gather Parameters for MS SQL Compliance

| Parameter<br>Name  | Default<br>Value                                                                                                    | Required | Description                                                                            |
|--------------------|----------------------------------------------------------------------------------------------------|----------|----------------------------------------------------------------------------------------|
| Compliance<br>Type | CIS                                                                                                    | optional | Type of compliance report that will be generated by the workflow. Supported types are: |
|                    |                                                                                                    |          | CIS = Center for Internet Security (CIS) Security Configuration Benchmark              |
|                    |                                                                                                    |          | PCI = Payment Card Industry (PCI) Data Security Standard                               |
|                    |                                                                                                    |          | SOX = Sarbanes-Oxley (SOX) sections 302.2, 302.4b, 302.4c, and 302.5 requirements      |
| Excluded<br>Checks | no<br>default                                                                                                    | optional | Comma-separated list of compliance checks to exclude from the audit. For example:      |
|                    |                                                                                                    |          | 1.2, 2, 3.*, 5*, 6.1.2                                                                 |
|                    | <b>Note:</b> Make sure that the checks specified here correspond with the compliance audit type (CIS, PCI, or SOX) that you are running. |          |                                                                                        |

# Parameters Defined in this Step: Gather Advanced Parameters for MS SQL Compliance

| Parameter<br>Name                          | Default Value | Required | Description                                                                                                    |
|--------------------------------------------|---------------|----------|----------------------------------------------------------------------------------------------------|
| Email<br>Addresses to<br>Receive<br>Report | no default    | optional | Comma-separated list of email addresses for those individuals or groups who will receive a copy of the compliance audit report. |
| Email Mime<br>Type                         | html          | optional | Type of email format that will be used for the compliance audit report: text or html.                                           |
| Email Sender<br>Address                    | sadma@hp.com  | optional | Email address that will appear in the From field when the compliance audit report is emailed.                                   |

# Parameters Defined in this Step: Gather Advanced Parameters for MS SQL Compliance (continued)

| Parameter<br>Name            | Default Value                     | Required | Description                                                                                                    |
|------------------------------|-----------------------------------|----------|----------------------------------------------------------------------------------------------------|
| Email Subject<br>Line        | Database<br>Compliance<br>Results | optional | Text that will appear in the Subject field when the compliance audit report is emailed.                                     |
| Latest Build to<br>Check for | no default                        | optional | The latest build of Microsoft SQL Server 2005, according to Microsoft.                                                      |
| SMTP Server<br>Address       | localhost                         | optional | Fully-qualified host name or IP address of the SMTP server that will send the email containing the compliance audit report. |

## **Run Sybase Compliance Audit**

The Run Sybase Compliance Audit workflow enables you to audit a Sybase Adaptive Server Enterprise instance for compliance with the following security benchmark requirements:

- Center for Internet Security (CIS) security configuration benchmarks
- Payment Card Industry (PCI) data security standard
- Sarbanes-Oxley (SOX) requirements

The workflow performs CIS Level 1 and Level 2 auditing for a Sybase ASE instance. The audit identifies up to 31 compliance related problems with a Sybase ASE instance.

The workflow performs the checks included in the CIS benchmark and then maps those CIS checks to the benchmark type that you specify in the Compliance Type parameter. The audit summary email will match the Compliance Type that you specify.

To understand how the CIS benchmarks for Oracle Database map to the PCI and SOX requirements, see Compliance Benchmark Mappings for Oracle Database on page 84.

For links to the CIS, PCI, and SOX standards, see Additional Resources on page 97.

To use this workflow in your environment, see the following information:

| Topic                           | Information Included                                                                                                    |
|---------------------------------|----------------------------------------------------------------------------------------------------|
| Prerequisites for this Workflow | List of prerequisites that must be satisfied before you can run this workflow                                                  |
| How this<br>Workflow Works      | Information about what the workflow does, including validation checks performed, steps executed, and a high-level process flow |
| How to Run this<br>Workflow     | Instructions for running this workflow in your environment                                                                     |
| Sample<br>Scenarios             | Examples of typical parameter values for this workflow                                                                         |
| Parameters                      | List of input parameters for this workflow                                                                                     |

## **Prerequisites for this Workflow**

Be sure that the following prerequisites are satisfied before you run the Run Sybase Compliance Audit workflow:

- This solution requires HP DMA version 10.10 (or later).
- You have installed the Database Compliance solution pack.

This workflow runs against a Sybase ASE instance by default. You can also run it at the Database level, however, by making a copy and modifying the Target Level.

This workflow requires unchallenged sudo access to a user (typically root) who can access all required files and directories.

isql must be installed and accessible via the user/password settings stored in metadata. You may find these setting in the Environment screen.

For more information about prerequisites for Sybase Adaptive Server Enterprise, refer to the Sybase Adaptive Server Enterprise Documentation on page 96.

#### **How this Workflow Works**

This workflow performs the following actions:

- Prepares to run the workflow by gathering information about the target Sybase Adaptive Server Enterprise instance and validating parameter values.
- Audits the various configuration settings specified in the pertinent CIS, SOX, or PCI benchmark.
- Composes and sends an email containing the results of the audit.

#### **Validation Checks Performed**

This workflow validates the following conditions:

- 1. Any Excluded Checks specified by the user refer to actual CIS, SOX, or PCI benchmark checks.
- 2. Any email addresses specified are valid addresses.
- 3. The specified email MIME type is either "text" or "html."
- 4. The workflow can create the temporary file that will store the compliance check results.

#### **Steps Executed**

The Run Sybase Compliance Audit workflow includes the following steps. Each step must complete successfully before the next step can start. If a step fails, the workflow reports a failure and all subsequent steps are skipped.

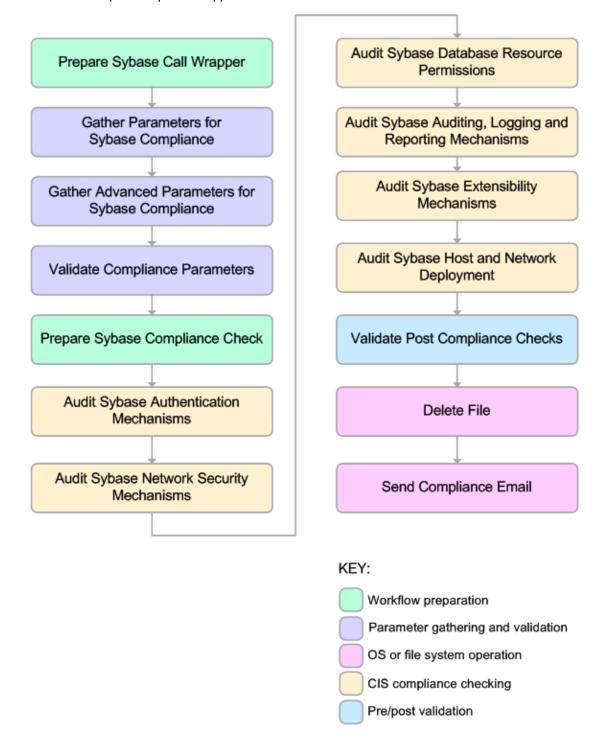

## Steps Used by Run Sybase Compliance Audit

| Workflow<br>Step                                             | Description Description                                                                                                    |  |  |  |
|--------------------------------------------------------------|----------------------------------------------------------------------------------------------------|--|--|--|
| Prepare<br>Sybase Call<br>Wrapper                            | This step constructs the commands that will be used to execute subsequent workflow steps as either the OS administrative user or the owner of the Sybase ASE installation.                                                                                                    |  |  |  |
| Gather<br>Parameters<br>for Sybase<br>Compliance             | This step gathers two types of information: the list of compliance checks to exclude from the audit, and basic information about the Sybase ASE installation.                                                                                                    |  |  |  |
| Gather<br>Advanced<br>Parameters<br>for Sybase<br>Compliance | This step gathers the information that the workflow needs to create and deliver the compliance audit report via email. It also enables you to specify the passwords for the various Sybase ASE user roles.                                                                                                    |  |  |  |
| Validate<br>Compliance<br>Parameters                         | This step validates the input parameters specified in the previous steps. It validates the list of excluded checks to ensure that all specified checks in the list correspond to actual Center for Internet Security (CIS) benchmark items. It also validates the email information to ensure that all specified email addresses are valid and that the MIME format of the email message is either text or html. |  |  |  |
|                                                              | The step then creates the path to the temporary file that will store the results of the current audit as the workflow is running. This file is deleted after the audit report is sent.                                                                                                    |  |  |  |
| Prepare<br>Sybase<br>Compliance<br>Check                     | This step checks for database connectivity, verifies that the list of checks to be excluded from this compliance audit is properly formatted, and verifies that the email addresses specified are properly formatted.                                                                                                    |  |  |  |
| Audit Sybase<br>Authentication<br>Mechanisms                 | This step audits the scorable recommendations in Section 1, Authentication Mechanisms, of the Center for Internet Security (CIS) Security Configuration Benchmark for Sybase Adaptive Server Enterprise (ASE) 15.0, version 1.1.0 (December 2011).                                                                                                    |  |  |  |
|                                                              | Checks not implemented: 1.5 - Remove unused accounts and change default passwords                                                                                                    |  |  |  |
| Audit Sybase<br>Network<br>Security<br>Mechanisms            | This step audits the scorable recommendations in Section 2, Network Security Mechanisms, of the Center for Internet Security (CIS) Security Configuration Benchmark for Sybase Adaptive Server Enterprise (ASE) 15.0, version 1.1.0 (December 2011).                                                                                                    |  |  |  |
| Audit Sybase<br>Database<br>Resource<br>Permissions          | This step audits the scorable recommendations in Section 3, Database Resource Permissions, of the Center for Internet Security (CIS) Security Configuration Benchmark for Sybase Adaptive Server Enterprise (ASE) 15.0, version 1.1.0 (December 2011).                                                                                                    |  |  |  |

### Steps Used by Run Sybase Compliance Audit (continued)

| Workflow<br>Step                                                    | Description                                                                                                    |  |  |
|---------------------------------------------------------------------|----------------------------------------------------------------------------------------------------|--|--|
| Audit Sybase<br>Auditing,<br>Logging and<br>Reporting<br>Mechanisms | This step audits the scorable recommendations in Section 4, Auditing, Logging and Reporting Mechanisms, of the Center for Internet Security (CIS) Security Configuration Benchmark for Sybase Adaptive Server Enterprise (ASE) 15.0, version 1.1.0 (December 2011).                                                                                                    |  |  |
| Audit Sybase<br>Extensibility<br>Mechanisms                         | This step audits the scorable recommendations in Section 5, Extensibility Mechanisms, of the Center for Internet Security (CIS) Security Configuration Benchmark for Sybase Adaptive Server Enterprise (ASE) 15.0, version 1.1.0 (December 2011)                                                                                                    |  |  |
| Audit Sybase<br>Host and<br>Network<br>Deployment                   | This step audits the scorable recommendations in Section 6, Host and Netwo Deployment, of the Center for Internet Security (CIS) Security Configuration Benchmark for Sybase Adaptive Server Enterprise (ASE) 15.0, version 1.1.0 (December 2011)                                                                                                    |  |  |
| Validate Post<br>Sybase<br>Compliance<br>Checks                     | This step reads the temporary file that contains the results of the compliance audit and prints the audit results to the HP DMA Console. It also creates (or updates) the compliance metadata fields for the target. If email addresses were specified, it also creates a report in HTML format that will be emailed to those addresses by a later step in the workflow. |  |  |
| Delete File                                                         | This step deletes the specified file on the target server.                                                                                                    |  |  |
| Send<br>Compliance<br>Email                                         | This step sends the previously generated compliance audit report to the specified email addresses.                                                                                                    |  |  |

**Note:** For input parameter descriptions and defaults, see Parameters for Run Sybase Compliance Audit on page 79.

#### How to Run this Workflow

The following instructions show you how to customize and run the Run Sybase Compliance Audit workflow in your environment.

The workflow provides default values for some parameters. These default values are usually sufficient for a "typical" installation. You can override the defaults by specifying parameter values in the deployment. You can also expose additional parameters in the workflow, if necessary, to accomplish more advanced scenarios. Any parameters not explicitly specified in the deployment will have the default values listed in Parameters for Run Sybase Compliance Audit on page 79.

**Note:** Before following this procedure, review the Prerequisites for this Workflow on page 66, and ensure that all requirements are satisfied.

#### To use the Run Sybase Compliance Audit workflow:

- 1. Create a deployable copy of the workflow (see Create a Deployable Workflow on page 22).
- 2. Determine the values that you will specify for the following parameters:

#### Parameters Defined in this Step: Prepare Sybase Call Wrapper

| Parameter<br>Name      | Default<br>Value   | Required | Description                                                                    |
|------------------------|--------------------|----------|--------------------------------------------------------------------------------|
| Call Wrapper           | see<br>description | optional | Command that will execute this step (or subsequent steps) as a specific user.  |
|                        |                    |          | For UNIX targets, the default is: /opt/hp/dma/client/jython.sh running as root |
|                        |                    |          | For Windows targets, the default is: jython running as Administrator           |
| Sybase OS<br>User Name | sybase             | required | OS user who owns the Sybase ASE installation directory.                        |

#### Parameters Defined in this Step: Gather Parameters for Sybase Compliance

| Parameter<br>Name                | Default<br>Value   | Required                                                                                                    | Description                                                                                               |
|----------------------------------|--------------------|----------------------------------------------------------------------------------------------------|----------------------------------------------------------------------------------------------------|
| Excluded<br>Compliance<br>Checks | Compliance default | optional                                                                                                    | Comma-separated list of compliance checks to exclude from the audit. For example:  1.2, 2, 3.*, 5*, 6.1.2 |
|                                  |                    | <b>Note:</b> Make sure that the checks specified here correspond with the compliance audit type (CIS, PCI, or SOX) that you are running. |                                                                                                    |

## Parameters Defined in this Step: Gather Advanced Parameters for Sybase Compliance

| Parameter<br>Name                          | Default<br>Value | Required | Description                                                                                                    |
|--------------------------------------------|------------------|----------|----------------------------------------------------------------------------------------------------|
| Compliance<br>Type                         | CIS              | optional | Type of compliance report that will be generated by the workflow. Supported types are:                                          |
|                                            |                  |          | CIS = Center for Internet Security (CIS) Security Configuration Benchmark                                                       |
|                                            |                  |          | PCI = Payment Card Industry (PCI) Data Security Standard                                                                        |
|                                            |                  |          | SOX = Sarbanes-Oxley (SOX) sections 302.2, 302.4b, 302.4c, and 302.5 requirements                                               |
| Email<br>Addresses to<br>Receive<br>Report | no<br>default    | optional | Comma-separated list of email addresses for those individuals or groups who will receive a copy of the compliance audit report. |

#### Parameters Defined in this Step: Audit Sybase Host and Network Deployment

| Parameter<br>Name  | Default<br>Value | Required | Description                                                                     |
|--------------------|------------------|----------|---------------------------------------------------------------------------------|
| EBF Patch<br>Level | no<br>default    | optional | Latest Express Bug Fix (EBF) patch level available from Sybase.                 |
| ESD Patch<br>Level | no<br>default    | optional | Latest Electronic Software Distibution (ESD) patch level available from Sybase. |

**Note:** This is the minimum set of parameters required to run this workflow. You may need to expose additional parameters depending on your provisioning objectives. See How to Expose Additional Workflow Parameters on page 103

See Parameters for Run Sybase Compliance Audit on page 79 for detailed descriptions of all input parameters for this workflow, including default values.

- 3. In the workflow editor, expose any additional parameters that you need. You will specify values for those parameters when you create the deployment.
- 4. Save the changes to the workflow (click **Save** in the lower right corner).
- 5. Create a new deployment (see Create a Deployment on page 23 for instructions).
- 6. On the Parameters tab, specify values for the required parameters listed in step 2 and any additional parameters that you have exposed. You do not need to specify values for those parameters whose default values are appropriate for your environment.
- 7. On the Targets tab, specify one or more targets for this deployment.
- 8. Save the deployment (click **Save** in the lower right corner).

9. Run the workflow using this deployment (see Run Your Workflow on page 26 for instructions).

#### To verify the results:

The workflow will complete and report SUCCESS on the Console if it has run successfully. If an error occurs during workflow execution, the error is logged, and the workflow terminates in the FAILURE state.

Information about each compliance check is displayed in the step output on the Console (and the History page) for each of the audit steps.

A summary of the compliance audit is also displayed in the step output for the Validate Post Sybase Compliance Checks step.

#### To view the reports:

A compliance audit summary in HTML format is emailed to all parties on the Email Addresses to Receive Report list (see an example of the Compliance Audit Results Email on page 15).

After you run this workflow, you can generate two types of compliance reports on the Reports page:

- Database Compliance Report on page 13
- Database Compliance Detail Report on page 14

To access these reports, see View a Compliance Report on page 31.

## **Sample Scenarios**

This topic shows you how to use various parameters to achieve the following compliance audit scenarios in your environment using the Run Sybase Compliance Audit workflow.

#### Scenario 1: Perform a Partial CIS Compliance Audit and Email the Results

In the scenario, the following checks are excluded from the audit:

- Section 5: Extensibility Mechanisms
- Section 6: Host and Network Deployment

A summary report is sent to the three parties listed in the Email Addresses to Receive Report parameter.

| Parameter<br>Name                          | Example Value                                                                                            | Description                                                                                                    |  |  |
|--------------------------------------------|----------------------------------------------------------------------------------------------------|----------------------------------------------------------------------------------------------------|--|--|
| Compliance<br>Type                         | CIS                                                                                                    | Type of compliance report that will be generated by the workflow. Supported types are:                                          |  |  |
|                                            |                                                                                                    | CIS = Center for Internet Security (CIS) Security Configuration Benchmark                                                       |  |  |
|                                            |                                                                                                    | PCI = Payment Card Industry (PCI) Data Security Standard                                                                        |  |  |
|                                            |                                                                                                    | SOX = Sarbanes-Oxley (SOX) sections 302.2, 302.4b, 302.4c, and 302.5 requirements                                               |  |  |
| Email<br>Addresses<br>to Receive<br>Report | SybaseDBAdminTeam@mycompany.com,<br>SybaseDBAdminMgr@mycompany.com,<br>CustomerSupportTeam@mycompany.com | Comma-separated list of email addresses for those individuals or groups who will receive a copy of the compliance audit report. |  |  |
| Email Mime<br>Type                         | HTML                                                                                                    | Type of email format that will be used for the compliance audit report: text or html.                                           |  |  |
| Email<br>Sender<br>Address                 | CISComplianceAuditor@mycompany.com                                                                       | Email address that will appear in the From field when the compliance audit report is emailed.                                   |  |  |
| Email<br>Subject<br>Line                   | Weekly Sybase Database Compliance<br>Audit Results                                                       | Text that will appear in the Subject field when the compliance audit report is emailed.                                         |  |  |

| Parameter<br>Name                | Example Value              | Description                                                                                                    |  |
|----------------------------------|----------------------------|----------------------------------------------------------------------------------------------------|--|
| SMTP<br>Server<br>Address        | smtp001.west.mycompany.com | Fully-qualified host name or IP address of the SMTP server that will send the email containing the compliance audit report.       |  |
| Excluded<br>Compliance<br>Checks | 5.*,6.*                    | Comma-separated list of compliance checks to exclude from the audit. For example:  1.2, 2, 3.*, 5*, 6.1.2                         |  |
|                                  |                            | Note: Make sure that the checks specified here correspond with the compliance audit type (CIS, PCI, or SOX) that you are running. |  |

**Note:** Some of these parameters are not exposed by default in the deployment. See How to Expose Additional Workflow Parameters on page 103.

Be sure that the default values for all remaining input parameters are appropriate for your environment (see Parameters for Run MS SQL Compliance Audit on page 63).

#### Scenario 2: Perform a Full PCI Compliance Audit and Email the Results

A summary report is sent to the three parties listed in the Email Addresses to Receive Report parameter.

| Parameter<br>Name                          | Example Value                                                                                            | Description                                                                                                    |  |
|--------------------------------------------|----------------------------------------------------------------------------------------------------|----------------------------------------------------------------------------------------------------|--|
| Compliance<br>Type                         | PCI                                                                                                    | Type of compliance report that will be generated by the workflow. Supported types are:                                          |  |
|                                            |                                                                                                    | CIS = Center for Internet Security<br>(CIS) Security Configuration<br>Benchmark                                                 |  |
|                                            |                                                                                                    | PCI = Payment Card Industry (PCI) Data Security Standard                                                                        |  |
|                                            |                                                                                                    | SOX = Sarbanes-Oxley (SOX)<br>sections 302.2, 302.4b, 302.4c, and<br>302.5 requirements                                         |  |
| Email<br>Addresses<br>to Receive<br>Report | SybaseDBAdminTeam@mycompany.com,<br>SybaseDBAdminMgr@mycompany.com,<br>CustomerSupportTeam@mycompany.com | Comma-separated list of email addresses for those individuals or groups who will receive a copy of the compliance audit report. |  |
| Email Mime<br>Type                         | HTML                                                                                                    | Type of email format that will be used for the compliance audit report: text or html.                                           |  |
| Email<br>Sender<br>Address                 | PCIComplianceAuditor@mycompany.com                                                                       | Email address that will appear in the From field when the compliance audit report is emailed.                                   |  |
| Email<br>Subject<br>Line                   | Weekly Sybase Database Compliance<br>Audit Results                                                       | Text that will appear in the Subject field when the compliance audit report is emailed.                                         |  |
| SMTP<br>Server<br>Address                  | smtp001.west.mycompany.com                                                                               | Fully-qualified host name or IP address of the SMTP server that will send the email containing the compliance audit report.     |  |

**Note:** Some of these parameters are not exposed by default in the deployment. See How to Expose Additional Workflow Parameters on page 103.

Be sure that the default values for all remaining input parameters are appropriate for your environment (see Parameters for Run Sybase Compliance Audit on page 79).

#### Scenario 3: Perform a Full SOX Compliance Audit and Email the Results

A summary report is sent to the three parties listed in the Email Addresses to Receive Report parameter.

| Parameter<br>Name                          | Example Value                                                                                            | Description                                                                                                    |
|--------------------------------------------|----------------------------------------------------------------------------------------------------|----------------------------------------------------------------------------------------------------|
| Compliance<br>Type                         | SOX                                                                                                    | Type of compliance report that will be generated by the workflow. Supported types are:                                          |
|                                            |                                                                                                    | CIS = Center for Internet Security (CIS) Security Configuration Benchmark                                                       |
|                                            |                                                                                                    | PCI = Payment Card Industry (PCI) Data Security Standard                                                                        |
|                                            |                                                                                                    | SOX = Sarbanes-Oxley (SOX)<br>sections 302.2, 302.4b, 302.4c, and<br>302.5 requirements                                         |
| Email<br>Addresses<br>to Receive<br>Report | SybaseDBAdminTeam@mycompany.com,<br>SybaseDBAdminMgr@mycompany.com,<br>CustomerSupportTeam@mycompany.com | Comma-separated list of email addresses for those individuals or groups who will receive a copy of the compliance audit report. |
| Email Mime<br>Type                         | HTML                                                                                                    | Type of email format that will be used for the compliance audit report: text or html.                                           |
| Email<br>Sender<br>Address                 | SOXComplianceAuditor@mycompany.com                                                                       | Email address that will appear in the From field when the compliance audit report is emailed.                                   |
| Email<br>Subject<br>Line                   | Weekly Sybase Database Compliance<br>Audit Results                                                       | Text that will appear in the Subject field when the compliance audit report is emailed.                                         |
| SMTP<br>Server<br>Address                  | smtp001.west.mycompany.com                                                                               | Fully-qualified host name or IP address of the SMTP server that will send the email containing the compliance audit report.     |

**Note:** Some of these parameters are not exposed by default in the deployment. See How to Expose Additional Workflow Parameters on page 103.

Be sure that the default values for all remaining input parameters are appropriate for your environment (see Parameters for Run Sybase Compliance Audit on page 79).

## Scenario 4: Perform a Full CIS Compliance Audit and Display the Results on the HP DMA Console

In the scenario, all scorable checks are performed, and the compliance audit report is displayed only on the HP DMA Console. In this case, a summary report is not emailed. This scenario would be appropriate for initial testing.

It is not necessary to specify any input parameters in this scenario unless the Sybase ASE inventory file is located in a non-standard directory.

| Parameter<br>Name  | Example<br>Value | Description                                                                            |  |
|--------------------|------------------|----------------------------------------------------------------------------------------|--|
| Compliance<br>Type | CIS              | Type of compliance report that will be generated by the workflow. Supported types are: |  |
|                    |                  | CIS = Center for Internet Security (CIS) Security Configuration Benchmark              |  |
|                    |                  | PCI = Payment Card Industry (PCI) Data Security Standard                               |  |
|                    |                  | SOX = Sarbanes-Oxley (SOX) sections 302.2, 302.4b, 302.4c, and 302.5 requirements      |  |

**Note:** Some of these parameters are not exposed by default in the deployment. See How to Expose Additional Workflow Parameters on page 103.

Be sure that the default values for all remaining input parameters are appropriate for your environment (see Parameters for Run Sybase Compliance Audit on the next page).

## **Parameters for Run Sybase Compliance Audit**

The following tables describe the required and optional input parameters for this workflow. Some of these parameters are not initially visible in a deployment (see How to Expose Additional Workflow Parameters on page 103). For most parameters, if you do not specify a value for a parameter, a default value is assigned

For information about which steps use which parameters, see How this Workflow Works on page 67.

#### Parameters Defined in this Step: Prepare Sybase Call Wrapper

| Parameter<br>Name      | Default<br>Value   | Required | Description                                                                    |
|------------------------|--------------------|----------|--------------------------------------------------------------------------------|
| Call Wrapper           | see<br>description | optional | Command that will execute this step (or subsequent steps) as a specific user.  |
|                        |                    |          | For UNIX targets, the default is: /opt/hp/dma/client/jython.sh running as root |
|                        |                    |          | For Windows targets, the default is: jython running as Administrator           |
| Sybase OS<br>User Name | sybase             | required | OS user who owns the Sybase ASE installation directory.                        |

## Additional Parameters Defined in this Step: Gather Parameters for Oracle Compliance

| Parameter<br>Name                | Default<br>Value | Required | Description                                                                                                    |
|----------------------------------|------------------|----------|----------------------------------------------------------------------------------------------------|
| Excluded<br>Compliance<br>Checks | no<br>default    | optional | Comma-separated list of compliance checks to exclude from the audit. For example:  1.2, 2, 3.*, 5*, 6.1.2                                |
|                                  |                  |          | <b>Note:</b> Make sure that the checks specified here correspond with the compliance audit type (CIS, PCI, or SOX) that you are running. |
| Sybase<br>Home                   | no<br>default    | required | The directory where Sybase ASE is installed. Required only when Instance. Home is not set.                                               |
| Sybase User<br>Name              | no<br>default    | required | The Sybase ASE user who is the ASE system administrator and possesses all ASE privileges.                                                |
| Sybase User<br>Password          | no<br>default    | required | The password for the ASE system administrator.                                                                                           |

# Additional Parameters Defined in this Step: Gather Advanced Parameters for Oracle Compliance

| Parameter<br>Name                          | Default Value                     | Required | Description                                                                                                    |
|--------------------------------------------|-----------------------------------|----------|----------------------------------------------------------------------------------------------------|
| Email<br>Addresses to<br>Receive<br>Report | no default                        | optional | Comma-separated list of email addresses for those individuals or groups who will receive a copy of the compliance audit report. |
| Compliance<br>Type                         | CIS                               | optional | Type of compliance report that will be generated by the workflow. Supported types are:                                          |
|                                            |                                   |          | CIS = Center for Internet Security (CIS) Security Configuration Benchmark                                                       |
|                                            |                                   |          | PCI = Payment Card Industry (PCI) Data<br>Security Standard                                                                     |
|                                            |                                   |          | SOX = Sarbanes-Oxley (SOX) sections 302.2, 302.4b, 302.4c, and 302.5 requirements                                               |
| Email Mime<br>Type                         | html                              | optional | Type of email format that will be used for the compliance audit report: text or html.                                           |
| Email Sender<br>Address                    | sadma@hp.com                      | optional | Email address that will appear in the From field when the compliance audit report is emailed.                                   |
| Email Subject<br>Line                      | Database<br>Compliance<br>Results | optional | Text that will appear in the Subject field when the compliance audit report is emailed.                                         |
| OPER Role<br>Password                      | no default                        | optional | Password for the Sybase ASE oper_role (operator) role.                                                                          |
| SA Role<br>Password                        | no default                        | optional | Password for the Sybase ASE sa_role (system administrator) role.                                                                |
| SMTP Server<br>Address                     | localhost                         | optional | Fully-qualified host name or IP address of the SMTP server that will send the email containing the compliance audit report.     |
| SSO Role<br>Password                       | no default                        | optional | Password for the Sybase ASE sso_role (system security officer) role.                                                            |
| Sybase Role<br>Password                    | no default                        | optional | Password for the sybase_ts_role (Sybase technical support) role.                                                                |

# Additional Parameters Defined in this Step: Audit Sybase Host and Network Deployment

| Parameter<br>Name  | Default<br>Value | Required | Description                                                                     |
|--------------------|------------------|----------|---------------------------------------------------------------------------------|
| EBF Patch<br>Level | no default       | optional | Latest Express Bug Fix (EBF) patch level available from Sybase.                 |
| ESD Patch<br>Level | no default       | optional | Latest Electronic Software Distibution (ESD) patch level available from Sybase. |

# **Chapter 4**

## **Reference Information**

This chapter contains the following information:

| Topic                                  | Description                                                                                                    |
|----------------------------------------|----------------------------------------------------------------------------------------------------|
| Compliance<br>Benchmark<br>Information | A list of the specific security benchmarks that are used by the workflows in this solution pack, and the mappings between each CIS benchmark requirement and the corresponding PCI and SOX requirements |
| Database<br>Product<br>Documentation   | Links to product documentation for the database products that these workflows support                                                                                                    |

## **Compliance Benchmark Information**

The workflows in this solution implement compliance audits against the following database security benchmarks:

| Benchmark Type               | Benchmark Version                                                           |  |  |
|------------------------------|-----------------------------------------------------------------------------|--|--|
| Center for Internet Security | Security Configuration Benchmarks for:                                      |  |  |
| (CIS)                        | Oracle 9i/10g, version 2.01 (April, 2005)                                   |  |  |
|                              | Oracle Database Server 11g, version 1.1.0 (December 2011)                   |  |  |
|                              | Microsoft SQL Server 2005, version 2.0.0 (December 2011)                    |  |  |
|                              | Sybase Adaptive Server Enterprise (ASE) 15.0, version 1.1.0 (December 2011) |  |  |
| Payment Card Industry (PCI)  | Data Security Standard version 2.0 (October 2010)                           |  |  |
| Sarbanes-Oxley (SOX)         | Sections 302.2, 302.4b, 302.4c, 302.5                                       |  |  |

For links to the text of these security benchmarks, see the Security Benchmark Documentation on page 97.

The following topics show you how the CIS compliance checks map to the PCI and SOX requirements for each database product:

- Compliance Benchmark Mappings for Oracle Database on the next page
- Compliance Benchmark Mappings for Microsoft SQL Server on page 91
- Compliance Benchmark Mappings for Sybase ASE on page 94

**Note:** Of the three benchmarks, the CIS benchmarks define the most granular security configuration requirements. The workflows do not perform checks for every PCI or SOX requirement. They perform only those technical PCI and SOX checks that map directly to the CIS checks.

## **Compliance Benchmark Mappings for Oracle Database**

This topic lists the CIS checks performed by the Run Oracle Compliance Audit workflow and shows you how those checks map to the pertinent PCI and SOX requirements.

The workflow performs the checks included in the CIS benchmark and then maps those CIS checks to the benchmark type that you specify in the Compliance Type parameter. The audit summary email will match the Compliance Type that you specify.

#### **Compliance Check Mappings for Oracle Database**

| CIS Section                                      | CIS  | sox     | PCI |
|--------------------------------------------------|------|---------|-----|
| Section 1: Operating System Specific Settings    | 1.*  |         |     |
| Section 2: Installation and Patch                | 2.02 | 302.4.3 | 6.1 |
|                                                  | 2.05 | 302.4.3 |     |
|                                                  | 2.06 | 302.4.3 |     |
|                                                  | 2.07 | 302.4.3 |     |
|                                                  | 2.08 | 302.4.3 |     |
|                                                  | 2.09 | 302.4.3 |     |
|                                                  | 2.1  | 302.4.3 |     |
|                                                  | 2.11 | 302.4.3 |     |
|                                                  | 2.12 | 302.4.3 | 2.1 |
|                                                  | 2.13 | 302.4.3 |     |
|                                                  | 2.14 | 302.4.3 |     |
| Section 3: Oracle Directory and File Permissions | 3.01 | 302.4.3 |     |
|                                                  | 3.02 | 302.4.3 |     |
|                                                  | 3.03 | 302.4.3 |     |
|                                                  | 3.04 | 302.4.3 |     |
|                                                  | 3.05 | 302.4.3 |     |
|                                                  | 3.06 | 302.4.3 |     |
|                                                  | 3.07 | 302.4.3 |     |
|                                                  | 3.08 | 302.4.3 |     |
|                                                  | 3.09 | 302.4.3 |     |
|                                                  | 3.1  | 302.4.3 |     |

| CIS Section                          | CIS  | sox     | PCI |
|--------------------------------------|------|---------|-----|
|                                      | 3.11 | 302.4.3 |     |
|                                      | 3.12 | 302.4.3 |     |
|                                      | 3.13 | 302.4.3 |     |
|                                      | 3.14 | 302.4.3 |     |
|                                      | 3.15 | 302.4.3 |     |
|                                      | 3.16 | 302.4.3 |     |
|                                      | 3.17 | 302.4.3 |     |
|                                      | 3.18 | 302.4.3 |     |
|                                      | 3.19 | 302.4.3 |     |
|                                      | 3.2  | 302.4.3 |     |
|                                      | 3.21 | 302.4.3 |     |
|                                      | 3.22 | 302.4.3 |     |
|                                      | 3.23 | 302.4.3 |     |
|                                      | 3.24 | 302.4.3 |     |
|                                      | 3.25 | 302.4.3 |     |
|                                      | 3.26 | 302.4.3 |     |
| Section 4: Oracle Parameter Settings | 4.01 | 302.4.3 |     |
|                                      | 4.02 | 302.4.3 |     |
|                                      | 4.03 | 302.2   |     |
|                                      | 4.04 | 302.2   |     |
|                                      | 4.05 | 302.2   |     |
|                                      | 4.07 | 302.4.3 |     |
|                                      | 4.08 | 302.4.3 |     |
|                                      | 4.09 | 302.4.3 |     |
|                                      | 4.1  | 302.4.3 |     |
|                                      | 4.11 | 302.4.3 |     |
|                                      | 4.12 | 302.2   |     |

| CIS Section | CIS  | SOX     | PCI      |
|-------------|------|---------|----------|
|             | 4.13 | 302.4.3 |          |
|             | 4.14 | 302.4.3 |          |
|             | 4.15 | 302.4.3 |          |
|             | 4.16 | 302.4.3 |          |
|             | 4.17 | 302.4.3 |          |
|             | 4.18 | 302.4.2 |          |
|             | 4.19 | 302.4.3 |          |
|             | 4.2  | 302.4.3 |          |
|             | 4.23 | 302.4.3 |          |
|             | 4.24 | 302.4.3 |          |
|             | 4.25 | 302.4.3 |          |
|             | 4.26 | 302.4.3 |          |
|             | 4.27 | 302.2   |          |
|             | 4.28 | 302.4.3 |          |
|             | 4.29 | 302.2   |          |
|             | 4.3  | 302.4.3 |          |
|             | 4.31 | 302.4.3 |          |
|             | 4.32 | 302.2   |          |
|             | 4.33 | 302.4.3 |          |
|             | 4.34 | 302.4.3 | 8.5.13.0 |
|             | 4.35 | 302.4.3 |          |
|             | 4.35 | 302.2   |          |
|             | 4.36 | 302.4.2 |          |
|             | 4.39 | 302.2   |          |
|             | 4.4  | 302.2   |          |
|             | 4.41 | 302.2   |          |
|             | 4.42 | 302.2   |          |

| CIS Section                                     | CIS  | sox     | PCI      |
|-------------------------------------------------|------|---------|----------|
|                                                 | 4.43 | 302.4.3 |          |
|                                                 | 4.43 | 302.2   |          |
| Section 5: Encryption Specific Settings         | 5.02 | 302.2   | 2.3      |
|                                                 | 5.03 | 302.2   |          |
|                                                 | 5.04 | 302.2   |          |
|                                                 | 5.05 | 302.2   |          |
|                                                 | 5.06 | 302.2   |          |
|                                                 | 5.07 | 302.2   |          |
|                                                 | 5.08 | 302.2   |          |
|                                                 | 5.09 | 302.2   |          |
|                                                 | 5.13 | 302.4.3 |          |
|                                                 | 5.14 | 302.4.3 |          |
|                                                 | 5.15 | 302.4.3 |          |
|                                                 | 5.16 | 302.2   |          |
|                                                 | 5.21 | 302.2   |          |
|                                                 | 5.24 | 302.4.3 |          |
|                                                 | 5.25 | 302.2   |          |
|                                                 | 5.26 | 302.2   |          |
| Section 7: Backup and Disaster Recovery         | 7.02 | 302.4.3 |          |
|                                                 | 7.04 | 302.4.3 |          |
|                                                 | 7.05 | 302.4.3 |          |
|                                                 | 7.06 | 302.4.3 |          |
| Section 8: Oracle Profile (User) Setup Settings | 8.01 | 302.2   |          |
|                                                 | 8.02 | 302.2   | 8.5.9.0  |
|                                                 | 8.03 | 302.2   | 8.5.12.0 |
|                                                 | 8.04 | 302.2   |          |
|                                                 | 8.05 | 302.2   | 8.5.14.0 |

| CIS Section                                      | CIS  | sox     | PCI   |
|--------------------------------------------------|------|---------|-------|
|                                                  | 8.07 | 302.2   |       |
|                                                  | 8.08 | 302.2   |       |
|                                                  | 8.09 | 302.4.3 |       |
|                                                  | 8.1  | 302.4.3 |       |
|                                                  | 8.11 | 302.4.3 |       |
|                                                  | 8.12 | 302.4.3 |       |
|                                                  | 8.13 | 302.2   |       |
|                                                  | 8.14 | 302.2   |       |
| Section 9: Oracle Profile (User) Access Settings | 9.01 | 302.4.3 |       |
|                                                  | 9.02 | 302.4.3 |       |
|                                                  | 9.03 | 302.2   | 7.1.1 |
|                                                  | 9.04 | 302.2   | 7.1.1 |
|                                                  | 9.05 | 302.2   | 7.1.1 |
|                                                  | 9.06 | 302.4.3 | 7.1.1 |
|                                                  | 9.07 | 302.4.3 | 7.1.1 |
|                                                  | 9.08 | 302.2   | 7.1.1 |
|                                                  | 9.09 | 302.4.3 | 7.1.1 |
|                                                  | 9.1  | 302.4.3 | 7.1.1 |
|                                                  | 9.11 | 302.4.3 | 7.1.1 |
|                                                  | 9.12 | 302.4.3 | 7.1.1 |
|                                                  | 9.13 | 302.4.3 | 7.1.1 |
|                                                  | 9.14 | 302.4.3 | 7.1.1 |
|                                                  | 9.15 | 302.2   | 7.1.1 |
|                                                  | 9.16 | 302.4.3 | 7.1.1 |
|                                                  | 9.17 | 302.4.3 | 7.1.1 |
|                                                  | 9.18 | 302.4.3 | 7.1.1 |
|                                                  | 9.19 | 302.4.3 | 7.1.1 |

| CIS Section | CIS  | sox     | PCI   |
|-------------|------|---------|-------|
|             | 9.2  | 302.4.3 | 7.1.1 |
|             | 9.22 | 302.4.3 | 7.1.1 |
|             | 9.23 | 302.4.3 |       |
|             | 9.24 | 302.4.3 |       |
|             | 9.26 | 302.2   | 7.1.1 |
|             | 9.27 | 302.2   | 7.1.1 |
|             | 9.28 | 302.2   | 7.1.1 |
|             | 9.29 | 302.2   |       |
|             | 9.3  | 302.4.3 |       |
|             | 9.31 | 302.4.3 |       |
|             | 9.32 | 302.4.3 |       |
|             | 9.33 | 302.4.3 |       |
|             | 9.34 | 302.4.3 | 7.1.1 |
|             | 9.35 | 302.2   |       |
|             | 9.36 | 302.2   | 7.1.1 |
|             | 9.37 | 302.4.3 | 7.1.1 |
|             | 9.38 | 302.4.3 |       |
|             | 9.39 | 302.4.3 |       |
|             | 9.4  | 302.2   |       |
|             | 9.41 | 302.4.3 |       |
|             | 9.42 | 302.2   | 7.1.1 |
|             | 9.43 | 302.2   |       |
|             | 9.44 | 302.2   |       |
|             | 9.45 | 302.2   |       |
|             | 9.46 | 302.4.3 |       |
|             | 9.47 | 302.2   |       |
|             | 9.48 | 302.2   |       |

| CIS Section | CIS  | sox     | PCI |
|-------------|------|---------|-----|
|             | 9.49 | 302.2   |     |
|             | 9.52 | 302.4.3 |     |
|             | 9.54 | 302.4.3 |     |
|             | 9.55 | 302.4.3 |     |
|             | 9.56 | 302.2   |     |

## **Compliance Benchmark Mappings for Microsoft SQL Server**

This topic lists the CIS checks performed by the Run MS SQL Compliance Audit workflow and shows you how those checks map to the pertinent PCI and SOX requirements.

The workflow performs the checks included in the CIS benchmark and then maps those CIS checks to the benchmark type that you specify in the Compliance Type parameter. The audit summary email will match the Compliance Type that you specify.

#### **Compliance Check Mappings for MS SQL Server**

| CIS Section                                                    | CIS   | PCI    | sox     |
|----------------------------------------------------------------|-------|--------|---------|
| Section 1: Operating System and Network Specific Configuration | 1.6   | 2.3    | 302.2   |
|                                                                | 1.9.1 | 2.1    | 302.2   |
|                                                                | 1.9.3 |        | 302.4.3 |
|                                                                | 1.9.4 |        | 302.4.3 |
|                                                                | 1.1   | 2.2.2  | 302.4.3 |
|                                                                | 1.13  | 7.1    | 302.2   |
|                                                                | 1.2   | 7.1    | 302.2   |
| Section 2: SQL Server Installation and Patches                 | 2.1   |        | 302.4.3 |
|                                                                | 2.2   | 6.1    | 302.4.3 |
|                                                                | 2.3   | 1.1.5  | 302.4.3 |
|                                                                | 2.4   |        | 302.4.3 |
|                                                                | 2.6   | 8.5.16 | 302.2   |
|                                                                | 2.7   | 2.1    | 302.2   |
|                                                                | 2.9   | 2.2.4  | 302.4.3 |
|                                                                | 2.1   | 10.2   | 302.4.2 |
|                                                                | 2.11  | 2.2.4  | 302.2   |
|                                                                | 2.12  | 2.2.4  | 302.4.3 |
| Section 3: SQL Server Settings                                 | 3.1   | 1.1.5  | 302.2   |
|                                                                | 3.2.1 | 2.2.2  | 302.4.3 |
|                                                                | 3.2.2 | 2.2.2  | 302.4.3 |
|                                                                | 3.2.3 | 2.2.2  | 302.4.3 |
|                                                                | 3.2.4 | 2.2.4  | 302.2   |

## **Compliance Check Mappings for MS SQL Server (continued)**

| CIS Section                                        | CIS   | PCI    | sox     |
|----------------------------------------------------|-------|--------|---------|
|                                                    | 3.2.5 | 8.5.16 | 302.2   |
|                                                    | 3.2.6 |        | 302.4.3 |
|                                                    | 3.2.7 |        | 302.4.3 |
|                                                    | 3.3   |        | 302.4.3 |
|                                                    | 3.4   |        | 302.4.3 |
|                                                    | 3.5   | 2.2.4  | 302.4.3 |
|                                                    | 3.6   |        | 302.4.2 |
|                                                    | 3.7   | 2.2.4  | 302.4.3 |
|                                                    | 3.8   |        | 302.4.2 |
|                                                    | 3.9   |        | 302.4.3 |
|                                                    | 3.1   | 2.2.4  | 302.4.3 |
|                                                    | 3.16  | 2.2.4  | 302.4.2 |
|                                                    | 3.17  | 2.2.2  | 302.4.3 |
| Section 4: Access Controls                         | 4.1   | 7.1.1  | 302.2   |
|                                                    | 4.2   | 7.1.1  | 302.2   |
|                                                    | 4.4   | 7.1.1  | 302.2   |
|                                                    | 4.5   | 2.1    | 302.2   |
|                                                    | 4.7   | 7.1.1  | 302.2   |
|                                                    | 4.9   | 7.1.1  | 302.2   |
|                                                    | 4.22  | 2.2.4  | 302.2   |
|                                                    | 4.24  | 7.1.1  | 302.2   |
| Section 5: Auditing and Logging                    | 5.2   | 10.2.4 | 302.5   |
| Section 6: Backup and Disaster Recovery Procedures | 6.3   |        | 302.4.3 |
|                                                    | 6.3   |        | 302.4.3 |
|                                                    | 6.5   | 3.4.1  | 302.2   |
|                                                    | 6.6   | 7.1.1  | 302.2   |
| Section 7: Replication                             |       |        |         |

## **Compliance Check Mappings for MS SQL Server (continued)**

| CIS Section                                       | CIS | PCI    | sox     |
|---------------------------------------------------|-----|--------|---------|
| Section 8: Application Development Best Practices | 8.1 | 2.2.4  | 302.2   |
|                                                   | 8.3 | 8.5.16 | 302.2   |
|                                                   | 8.9 | 8.5.16 | 302.2   |
|                                                   | 8.1 | 2.1    | 302.4.3 |
| Section 9: Surface Area Configuration Tool        | 9.1 | 2.2.4  | 302.2   |
|                                                   | 9.2 | 2.2.4  | 302.4.3 |
|                                                   | 9.3 | 2.2.4  | 302.2   |
|                                                   | 9.4 | 2.2.4  | 302.4.3 |
|                                                   | 9.6 | 2.2.4  | 302.4.3 |
|                                                   | 9.8 | 2.2.4  | 302.4.3 |
|                                                   | 9.9 | 2.2.4  | 302.4.3 |
|                                                   | 9.1 | 2.2.4  | 302.2   |

## **Compliance Benchmark Mappings for Sybase ASE**

This topic lists the CIS checks performed by the Run Sybase Compliance Audit workflow and shows you how those checks map to the pertinent PCI and SOX requirements.

The workflow performs the checks included in the CIS benchmark and then maps those CIS checks to the benchmark type that you specify in the Compliance Type parameter. The audit summary email will match the Compliance Type that you specify.

#### **Compliance Check Mappings for Sybase Adaptive Server Enterprise**

| CIS Section                                           | CIS   | PCI    | sox       |
|-------------------------------------------------------|-------|--------|-----------|
| Section 1: Authentication Mechanisms                  | 1.2   |        | 302.4.3   |
|                                                       | 1.3   | 2.3    | 302.4.3   |
|                                                       | 1.4   | 2.1    | 302.4.3   |
|                                                       | 1.6   | 8.5.10 | 302.4.3   |
|                                                       | 1.7   | 8.5.13 | 302.4.3   |
|                                                       | 1.8   | 8.5.9  | 302.4.3   |
|                                                       | 1.9   | 8.5.16 | 404.1.1.1 |
| Section 2: Network Security Mechanisms                | 2.1   |        | 302.4.3   |
|                                                       | 2.3   |        | 302.4.3   |
|                                                       | 2.4   |        | 302.4.3   |
|                                                       | 2.5.1 |        | 302.4.3   |
|                                                       | 2.5.2 |        | 302.4.3   |
| Section 3: Database Resource Permissions              | 3.1.1 |        | 302.4.3   |
|                                                       | 3.2.1 |        | 302.4.3   |
|                                                       | 3.4   |        | 302.4.3   |
|                                                       | 3.5   |        | 302.4.3   |
|                                                       | 3.5.1 |        | 302.4.3   |
|                                                       | 3.6.1 |        | 302.4.3   |
|                                                       | 3.6.2 |        | 302.4.3   |
| Section 4: Auditing, Logging and Reporting Mechanisms | 4.2   |        | 302.4.4   |
|                                                       | 4.3   | 10.3   | 302.4.4   |
|                                                       | 4.6   |        | 302.4.4   |

## **Compliance Check Mappings for Sybase Adaptive Server Enterprise (continued)**

| CIS Section                            | CIS   | PCI | sox     |
|----------------------------------------|-------|-----|---------|
|                                        | 4.7   |     | 302.4.4 |
|                                        | 4.8   |     | 302.4.4 |
| Section 5: Extensibility Mechanisms    | 5.1   |     | 302.4.3 |
|                                        | 5.2   |     | 302.4.3 |
|                                        | 5.3.1 |     | 302.4.3 |
|                                        | 5.3.2 |     | 302.4.3 |
| Section 6: Host and Network Deployment | 6.6   |     | 302.4.3 |
|                                        | 6.1   |     | 302.4.3 |
|                                        | 6.11  | 6.1 | 302.4.3 |

### **Database Product Documentation**

The following topics show contain links to documentation for the database products supported by this solution:

Note: The links to the documents listed here were correct as of the publication of this guide.

#### **Oracle Database Product Documentation**

The product documentation for Oracle Database Enterprise Edition version 11gis located here:

http://www.oracle.com/pls/db112/homepage

#### Microsoft SQL Server Documentation

For information about SQL Server, including prerequisites, see the SQL Server documentation available at the following web site:

http://msdn.microsoft.com/en-us/library

## **Sybase Adaptive Server Enterprise Documentation**

SAP provides an extensive documentation library for Sybase ASE at this location:

http://infocenter.sybase.com/help/index.jsp

For information about Adaptive Server specifications—including database requirements based on page size—see this document:

Adaptive Server Specifications

### **Additional Resources**

See the following resources for additional contextual information about the workflows in this solution pack.

### **Security Benchmark Documentation**

The workflows in this solution perform compliance audits against the following security benchmarks.

#### Center for Internet Security (CIS) Security Configuration Benchmarks

Oracle 9i/10g, version 2.01 (April, 2005)

http://benchmarks.cisecurity.org/tools2/oracle/CIS\_Oracle\_Benchmark\_v2.01.pdf

Oracle Database Server 11g, version 1.1.0 (December 2011)

http://benchmarks.cisecurity.org/tools2/oracle/CIS\_Oracle\_11g\_Benchmark\_v1.1.0.pdf

Microsoft SQL Server 2005, version 2.0.0 (December 2011)

http://benchmarks.cisecurity.org/tools2/sqlserver/CIS\_Microsoft\_SQL\_Server\_2005\_Benchmark\_v2.0.0.pdf

Sybase Adaptive Server Enterprise (ASE) 15.0, version 1.1.0 (December 2011)

http://benchmarks.cisecurity.org/tools2/sybase/CIS\_Sybase\_ASE\_15.0\_Benchmark\_v1.1.0.pdf

Payment Card Industry (PCI) Data Security Standard version 2.0 (October 2010)

http://pcisecuritystandards.org/documents/pa-dss\_v2.pdf

Sarbanes-Oxley (SOX) Sections 302.2, 302.4b, 302.4c, 302.5

Official product-specific SOX benchmarks do not yet exist. Numerous third-party interpretations of the SOX legislation are available online free of charge. For more information, see the pertinent sections of the Sarbanes-Oxley Act of 2002.

**Note:** The links to the documents listed here were correct as of the publication of this guide.

#### **HP DMA Documentation**

For information about using the HP DMA web interface, see the HP DMA User Guide and the HP DMA Administrator Guide.

These documents are part of the HP DMA documentation library, which is available on the HP Software Product Manuals web site:

http://h20230.www2.hp.com/selfsolve/manuals

## **Chapter 5**

## **Tips and Best Practices**

This portion of the document contains a collection of tips and best practices that will enable you to use HP DMA more effectively. It contains the following topics:

How a Solution Pack is Organized on the next page

How to Expose Additional Workflow Parameters on page 103

How to Use a Policy to Specify Parameter Values on page 104

How to Import a File into the Software Repository on page 107

## How a Solution Pack is Organized

**Note:** This topic uses the Run Oracle Compliance Audit workflow in the Database Compliance solution pack as an example. The information provided here, however, pertains to any solution pack.

In HP DMA, a workflow executes a process —such as installing a software product or checking a database instance for compliance with a specific security benchmark.

A solution pack contains one or more related workflow templates.

Each workflow template has a Documentation tab that provides detailed information about that workflow.

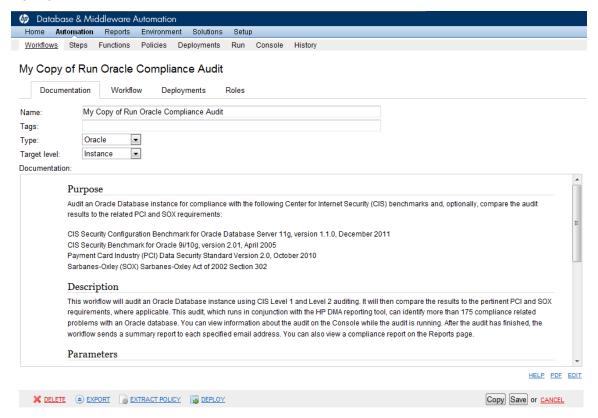

A workflow consists of a sequence of **steps**. Each step performs a very specific task. Each step includes a documentation panel that briefly describes its function.

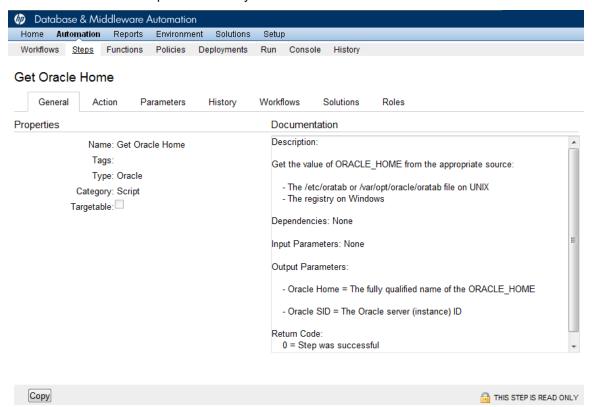

Steps can have input and output **parameters**. Output parameters from one step often serve as input parameters to another step. Steps can be shared among workflows.

Parameter descriptions are displayed on the Parameters tab for each step in the workflow.

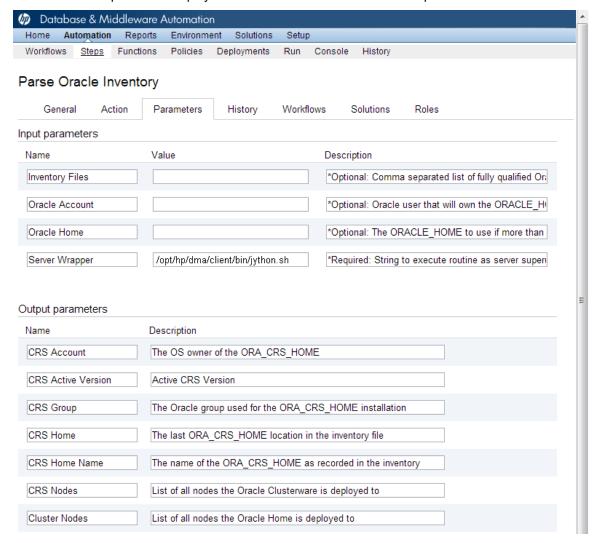

Parameter descriptions are also displayed on the Workflow tab for each workflow.

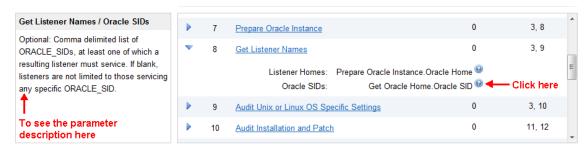

Parameter descriptions are also displayed on the Parameters tab in the **deployment** (organized by step).

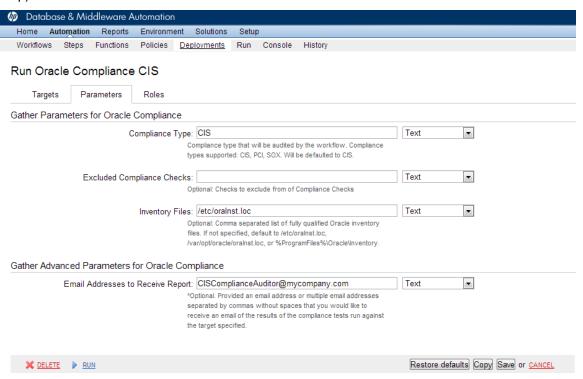

**Note:** The workflow templates included in this solution pack are read-only and cannot be deployed. To use a workflow template, you must first create a copy of the template and then customize that copy for your environment.

## **How to Expose Additional Workflow Parameters**

Each workflow in this solution pack has a set of input parameters. Some are required and some are optional. To run a workflow in your environment, you must specify values for a subset of these parameters when you create a deployment.

By default, only a few of the input parameters for each workflow are visible on the Deployment page, and the rest are hidden. In order to specify a value for a parameter that is currently hidden, you must first expose that parameter by changing its mapping in the workflow editor.

#### To expose a hidden workflow parameter:

- 1. In the HP DMA web interface, go to Automation > Workflows.
- 2. From the list of workflows, select a deployable workflow.
- 3. Go to the Workflow tab.
- 4. In the list of steps below the workflow diagram, click the ▶ (blue arrow) to the immediate left of the pertinent step name. This expands the list of input parameters for this step.
- 5. For the parameter that you want to expose, select User Selected from the drop-down list. For example:

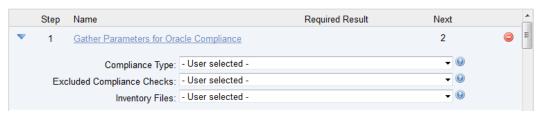

- 6. Repeat steps 4 and 5 for all the parameters that you would like to specify in the deployment.
- 7. Click **Save** in the lower right corner.

## **How to Use a Policy to Specify Parameter Values**

It is sometimes advantageous to provide parameter values by using a policy rather than explicitly specifying the values in a deployment. This approach has the following advantages:

- The policy can be used in any deployment.
- It is faster and less error-prone than specifying parameter values manually.
- For parameter values that change frequently—for example, passwords that must be changed regularly—you only need to update them in one place.

To establish a policy, you can either Create a Policy or Extract a Policy from a workflow.

After you establish the policy, you must Reference the Policy in the Deployment.

For more information, see the *HP DMA User Guide*. This document is available on the HP Software Product Manuals web site: http://h20230.www2.hp.com/selfsolve/manuals

### **Create a Policy**

The first step in this approach is to create a policy that provides parameter values. There are two ways to do this: (1) create a new policy, and define all attributes manually (as shown here) or (2) extract a policy from a workflow (see Extract a Policy on the next page).

#### To create a policy that provides parameter values:

- 1. In the HP DMA web UI, go to Automation > Policies.
- 2. Click New Policy.
- 3. In the **Name** box, specify the name of the policy
- 4. For each parameter value that you want to provide using this policy, perform the following actions on the Attributes tab:
  - a. From the drop-down list, select the type of attribute:
    - A Text attribute contains simple text that users can view while deploying and running workflows.
    - A List attribute contains a comma-separated list of values (or a large amount of text not suitable for a Text attribute).
    - A Password attribute contains simple text, but the characters are masked so that users cannot see the text.
  - b. In the text box to the left of the Add button, specify the name of the attribute.

For your convenience, this name should be similar to the parameter name used in the pertinent workflow (or workflows).

- c. Click Add.
- d. In the new text box to the right of the attribute's name, enter a value for this attribute.To remove an attribute, click the **Remove** button.
- 5. On the Roles tab, grant Read and Write permission to any additional users and groups who will

be using this policy. By default, any groups to which you belong have Read and Write permission.

6. Click the Save button (lower right corner).

### **Extract a Policy**

An alternative to creating your own policy one attribute at a time is to extract the policy. This automatically creates a reusable policy that provides values for all input parameters associated with a workflow. This is a convenient way to create a policy.

#### To extract a policy:

- 1. Go to Automation > Workflows.
- 2. Select the Workflow that you want to work with.
- 3. Click the Extract Policy link at the bottom of the screen.
- 4. Specify values for each attribute listed.
- 5. Optional: Remove any attributes that you do not want to use.
- 6. Optional: Add any new attributes that you want to use.
- 7. Optional: On the Roles tab, select the Read box for any users or user groups that you want to be able to use this policy to provide parameter values in a Deployment. Select the Write box for any users or groups that you want to be able to modify this Policy (add or remove attributes).
- 8. Click Save.

## Reference the Policy in the Deployment

After you create a policy, you can reference its attributes in a deployment.

#### To reference policy attributes in a deployment:

- 1. Create or access the deployment.
  - See "Deployments" in the HP DMA User Guide for details.
- 2. On the Parameters tab, perform the following steps for each parameter whose value you want to provide by referencing a policy attribute:
  - a. In the drop-down menu for that parameter, select **Policy Attribute**.
  - b. In the text box for that parameter, type any character. A drop-down list of policy attributes appears. For example:

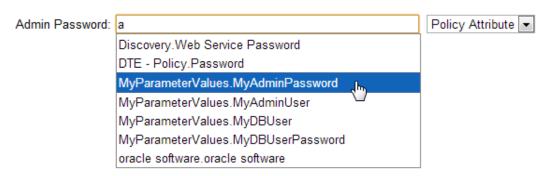

c. From the drop-down list, select the attribute that you want to reference. For example:

Admin Password: MyParameterValues.MyAdminPassword Policy Attribute

3. Click **Save** to save your changes to the deployment.

## How to Import a File into the Software Repository

Many HP DMA workflows are capable of downloading files from the software repository on the HP DMA server to the target server (or servers) where the workflow is running. The following procedure shows you how to import a file into the software repository so that it can be downloaded and deployed by a workflow.

HP DMA uses the HP Server Automation (HP SA) Software Library as its software repository.

**Tip:** Be sure to use unique file names for all files that you import into the software repository.

#### To import a file into the HP SA Software Library:

1. Launch the HP SA Client from the Windows Start Menu.

By default, the HP SA Client is located in Start  $\rightarrow$  All Programs  $\rightarrow$  HP Software  $\rightarrow$  HP Server Automation Client

If the HP SA Client is not installed locally, follow the instructions under "Download and Install the HP SA Client Launcher" in the HP Server Automation Single-Host Installation Guide.

- In the navigation pane in the HP SA Client, select Library → By Folder.
- 3. Select (or create) the folder where you want to store the file.
- 4. From the Actions menu, select **Import Software**.
- 5. In the Import Software dialog, click the **Browse** button to the right of the File(s) box.
- 6. In the Open dialog:
  - a. Select the file (or files) to import.
  - b. Specify the character encoding to be used from the Encoding drop-down list. The default encoding is English ASCII.
  - c. Click **Open**. The Import Software dialog reappears.
- 7. From the Type drop-down list, select **Unknown**.
- 8. If the folder where you want to store the files does not appear in the Folder box, follow these steps:
  - a. Click the **Browse** button to the right of the Folder box.
  - b. In the Select Folder window, select the import destination location, and click **Select**. The Import Software dialog reappears.
- 9. From the Platform drop-down list, select all the operating systems listed.
- 10. Click Import.

If one of the files that you are importing already exists in the folder that you specified, you will be prompted regarding how to handle the duplicate file. Press F1 to view online help that explains the options.

11. Click Close after the import is completed.

## **Chapter 6**

## **Troubleshooting**

These topics can help you address problems that might occur when you install and run the workflows in this solution pack:

- Target Type below
- User Permissions and Related Requirements below
- Discovery in HP DMA on the next page

## **Target Type**

In your deployment, make sure that you have specified the correct type of target. The workflow type and the target type must match. A workflow designed to run against an instance target, for example, cannot run against a server target.

## **User Permissions and Related Requirements**

Roles define access permissions for organizations, workflows, steps, policies, and deployments. Users are assigned to roles, and they gain access to these automation items according to the permissions and capabilities defined for their roles.

Roles are assigned by your server management tool administrator. They are then registered in HP DMA by your HP DMA administrator.

Your HP DMA administrator will ensure that the users in your environment are assigned roles that grant them the permissions and capabilities they need to accomplish their tasks. For example:

- To create a workflow, your role must have Workflow Creator capability.
- To view a workflow, your role must have Read permission for that workflow.
- To edit a workflow, your role must have Write permission for that workflow.
- To view a deployment, your role must have Read permission for that deployment.
- To modify a deployment, your role must have Write permission for that deployment.
- To run a deployment, your role must have Execute permission for that deployment and Deploy permission for the organization where it will run.

Capabilities determine what features and functions are available and active in the HP DMA UI for each user role.

For more information, see the *HP DMA Administrator Guide*. This document is available on the HP Software Product Manuals web site: http://h20230.www2.hp.com/selfsolve/manuals

## **Discovery in HP DMA**

HP DMA uses a process called "discovery" to find information about the servers, networks, and database instances on target machines in your managed environment.

You must explicitly initiate the process of discovery—it is not automatic. See the *HP DMA User Guide* for instructions. This document is available on the HP Software Product Manuals web site: http://h20230.www2.hp.com/selfsolve/manuals

## **Glossary**

#### Α

#### automation items

The umbrella term automation items is used to refer to those items to which role-based permissions can be assigned. Automation items include workflows, deployments, steps, and policies.

#### В

#### bridged execution

A bridged execution workflow includes some steps that run on certain targets and other steps that run on different targets. An example of a bridged execution workflow is Extract and Refresh Oracle Database via RMAN (in the Database Refresh solution pack). This workflow extracts the contents of a database on one target (the Source) and creates a new database with the same contents on another target (the Destination). This workflow is useful when you want to clone a database - for example, to move it from a traditional IT infrastructure location into a private cloud. Bridged execution workflows are supported on HP DMA version 9.11 (and later).

#### C

#### capability

Capabilities are collections of related privileges. There are three capabilities defined in HP DMA. Login Access capability enables a user to log in to the web interface. This capability does not guarantee that this user can view any

organizations or automation items—permissions are required to access those items. Workflow Creator capability enables a user to create new workflows and make copies of other workflows. Administrator capability enables a user to perform any action and view all organizations. If you have Administrator capability, you do not need Workflow Creator capability. The Administrator can assign any of these capabilities to one or more roles registered roles.

#### connector

HP DMA includes a Connector component that enables it to communicate with your server management tool. You must configure the Connector before you can run an workflow against a target.

#### cross-platform

Cross-platform database refresh involves converting the data from one type of byte ordering to another. This is necessary, for example, if you want to load a database dump file on a little-endian Linux target that was created on a big-endian Solaris server.

#### custom field

Custom Fields are used to customize workflows or show information about the environment. Custom Fields can be used in workflow steps to automatically supply information that is specific to an organization, server, instance, or database.

#### D

#### deployment

Deployments associate a workflow with a target environment in which a workflow runs. You can customize a deployment by specifying values for any workflow parameters that are designated - User Selected - in the workflow. You must save a deployment before you can run the workflow. You can re-use a saved deployment as many times as you like.

#### F

#### function

Functions are reusable pieces of code that can be included in automation steps. Any common routine or operation that multiple steps perform is a good candidate for a function. Functions can be tagged with keywords indicating the language in which they are written and the operating system with which they work. Functions are "injected" into the step code just prior to step execution.

#### ı

#### input parameters

A workflow has a set of required parameters for which you must specify a value. The required parameters are a subset of all the parameters associated with that workflow. The remaining parameters are considered optional. You can specify a value for an optional parameter by first exposing it using the workflow editor and then specifying the value when you create a deployment.

#### M

#### mapping

An input parameter is said to be "mapped" when it's value is linked to an output parameter from a previous step in the workflow or to a metadata field. Mapped parameters are not visible on the Deployment page. You can "unmap" a parameter by specifying - User Selected - in the workflow editor. This parameter will then become visible on the Deployment page.

#### 0

#### organization

An organization is a logical grouping of servers. You can use organizations to separate development, staging, and production resources - or to separate logical business units.

#### Р

#### parameters

Parameters are pieces of information - such as a file system path or a user name - that a step requires to carry out its action. Values for parameters that are designated User Selected in the workflow can be specified in the deployment. Parameters that are marked Enter at Runtime in the deployment must be specified on the target system when the workflow runs.

#### policy

Policies are reusable sets of attributes that can be used as parameter values in deployments. Deployments can reference policy attributes to change the automation behavior. Policies provide values for input parameters. They can contain fixed values or reference Custom Fields. Policies enable HP DMA to manage groups of hundreds or thousands of servers at a time without the need to configure each individual server.

#### R

#### raw devices

In Sybase ASE version 15, you can create and mount database devices on raw bound devices. This enables Sybase ASE to use direct memory access from your address space to the physical sectors on the disk. This can improve performance by reducing memory copy operations from the user address space to the operating system kernel buffers.

#### role

Each HP DMA user has one or more roles. Roles are used to grant users permission to log in to and to access specific automation items and organizations. Roles are defined in your server management tool. Before you can associate a role with an automation item or organization, however, you must register that role in HP DMA.

#### S

#### smart group

Smart Groups are dynamic groups of servers, instances, or databases defined by some criteria. They are used to specify targets for deployments. As information about an environment object changes, its membership in the groups is re-evaluated.

#### software repository

The software repository is where the workflow will look for any required files that are not found on the target server. If you are using HP DMA with HP Server Automation (SA), this repository is the SA Software Library.

#### solution pack

A solution pack contains one or more related workflow templates. These templates are read-only and cannot be

deployed. To run one of the workflows included in a solution pack, you must first create a deployable copy of that template and then customize that copy for your environment. Solution packs are organized by function - for example: database patching or application server provisioning.

#### steps

Steps contains the actual code used to perform a unit of work detailed in a workflow.

#### Т

#### target instance

In the context of MS SQL database refresh, the term "target instance" refers to the SQL Server instance where the database that will be restored resides.

#### W

#### workflow

A workflow automates the process followed for an operational procedure. Workflows contain steps, which are linked together to form business logic for a common task. Workflows connect existing tasks in order to perform a new business process by building on existing best practices and processes.

#### workflow editor

The workflow editor is the tool that you use to assemble steps into workflows. You can map each input parameter to output parameters of previous steps or built-in metadata (such as the server name, instance name, or database name). You can also specify User Selected to expose a parameter in the deployment; this enables the person who creates the deployment to specify a value for that parameter.

#### workflow templates

A workflow template is a read-only workflow that cannot be deployed. To run one of the workflows included in a solution pack, you must first create a deployable copy of the workflow template and then customize that copy for your environment.